## <span id="page-0-0"></span>**Dell™ Inspiron™ 1546 Instrukcja serwisowa**

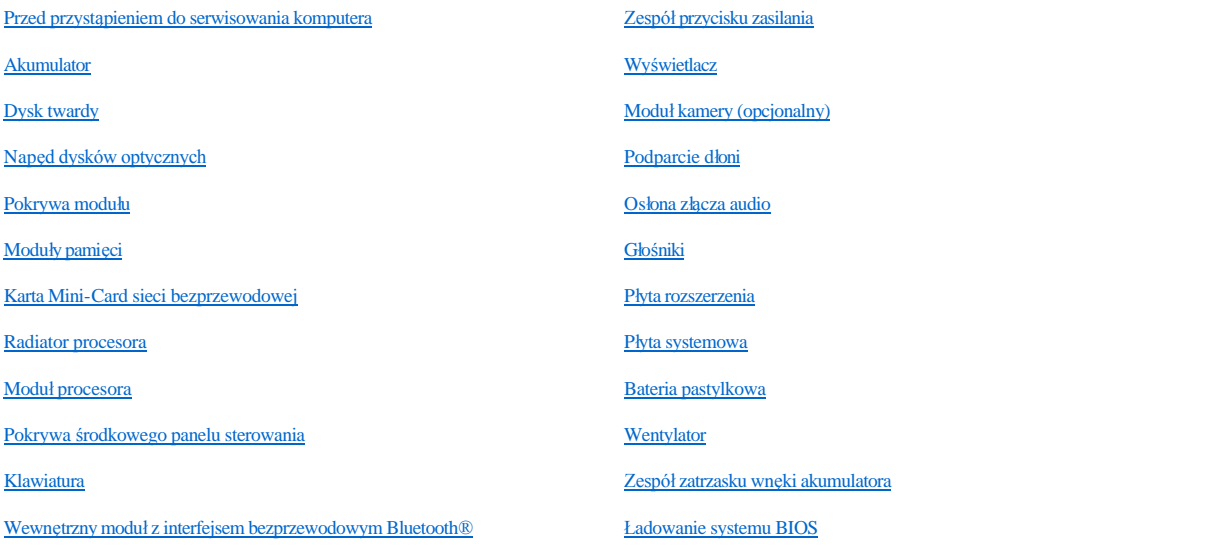

### **Uwagi, przestrogi i ostrzeżenia**

UWAGA: Napis UWAGA wskazuje na ważną informację, która pozwala lepiej wykorzystać posiadany system komputerowy.

PRZESTROGA: **Napis PRZESTROGA oznacza możliwość uszkodzenia sprzętu lub utraty danych, a także przedstawia sposób uniknięcia problemu.** 

OSTRZEŻENIE: **Napis OSTRZEŻENIE informuje o sytuacjach, w których występuje ryzyko uszkodzenia sprzętu, obrażeń ciała lub śmierci.** 

#### **Informacje zawarte w tym dokumencie mogą zostać zmienione bez uprzedzenia. © 2009 Dell Inc. Wszelkie prawa zastrzeżone.**

Powielanie dokumentu w jakikolwiek sposób bez pisemnej zgody firmy Dell Inc. jest surowo zabronione.

Znaki towarowe użyte w tekście: *Dell*, logo *DELL* i *Inspiron* są znakami towarowymi firmy Dell Inc.; *Bluetooth* jest zastrzeżonym znakiem towarowym firmy Bluetooth SIG, Inc. używanym przez firmę Dell na podstawie licencji; *Microsoft, Windows*, *Windows Vista*, i logo przycisku Start systemu *Windows Vista* są znakami towarowymi lub zastrzeżonymi znakami towarowymi firmy Microsoft Corporation w Stanach Zjednoczonych i/lub w innych krajach.

Tekst może zawierać także inne znaki towarowe i nazwy towarowe, odnoszące się do podmiotów posiadających prawa do tych znaków i nazw lub do ich produktów. Firma Dell Inc. nie rości sobie żadnych praw do znaków i nazw towarowych innych niż jej własne.

Model P02F Typ P02F001

Listopad 2009 Wer. A00

## <span id="page-1-0"></span> **Osłona złącza audio**

Dell™ Inspiron™ 1546 Instrukcja serwisowa

- [Zdejmowanie os](#page-1-1)łony złącza audio
- $\bullet$  Zakładanie osłony złącza audio
- △ OSTRZEŻENIE: Przed przystąpieniem do wykonywania czynności wymagających otwarcia obudowy komputera należy zapoznać się z instrukcjami dotyczącymi bezpieczeństwa dostarczonymi z komputerem. Więcej informacji o zasadach bezpieczeństwa znajduje się na stronie dotyczącej **przestrzegania przepisów pod adresem www.dell.com/regulatory\_compliance.**
- PRZESTROGA: **Naprawiać komputer może tylko przeszkolony pracownik serwisu. Uszkodzenia wynikające z napraw serwisowych nieautoryzowanych przez firmę Dell™ nie są objęte gwarancją.**
- $\triangle$  PRZESTROGA: Aby uniknąć wyładowania elektrostatycznego, należy odprowadzać ładunki z ciała za pomocą opaski uziemiającej zakładanej na **nadgarstek lub dotykając co pewien czas nielakierowanej metalowej powierzchni (np. złącza w komputerze).**
- $\triangle$  PRZESTROGA: Aby uniknąć uszkodzenia płyty systemowej, przed rozpoczęciem pracy wewnątrz komputera należy wyjąć główny akumulator **(zobacz [Wyjmowanie baterii](file:///C:/data/systems/ins1546/po/sm/removeba.htm#wp1185372)).**

#### <span id="page-1-1"></span>**Zdejmowanie osłony złącza audio**

- 1. Postępuj zgodnie z procedurami opisanymi w Przed przystą[pieniem do serwisowania komputera](file:///C:/data/systems/ins1546/po/sm/before.htm#wp1438061).
- 2. Wyjmij akumulator (zobacz [Wyjmowanie baterii\)](file:///C:/data/systems/ins1546/po/sm/removeba.htm#wp1185372).
- 3. Wymontuj pokrywę modułu (zobacz [Zdejmowanie pokrywy modu](file:///C:/data/systems/ins1546/po/sm/base.htm#wp1223484)łu).
- 4. Wymontuj moduły pamięci (zobacz [Wymontowywanie modu](file:///C:/data/systems/ins1546/po/sm/memory.htm#wp1186694)łów pamięci).
- 5. Wymontuj dysk twardy (zobacz [Wymontowywanie dysku twardego\)](file:///C:/data/systems/ins1546/po/sm/hdd.htm#wp1184863).
- 6. Wymontuj kartę Mini-Card (patrz [Wyjmowanie karty Mini-Card](file:///C:/data/systems/ins1546/po/sm/minicard.htm#wp1181641)).
- 7. Zdejmij pokrywę środkowego panelu sterowania (zobacz Wymontowywanie pokrywy ś[rodkowego panelu sterowania](file:///C:/data/systems/ins1546/po/sm/cntrcont.htm#wp1188834)).
- 8. Wymontuj klawiaturę (zobacz [Wymontowywanie klawiatury\)](file:///C:/data/systems/ins1546/po/sm/keyboard.htm#wp1188497).
- 9. Wymontuj moduł Bluetooth (patrz Wewnętrzny moduł [z interfejsem bezprzewodowym Bluetooth](file:///C:/data/systems/ins1546/po/sm/btooth.htm#wp1187798)®).
- 10. Wymontuj podparcie dłoni (zobacz [Wymontowywanie podparcia d](file:///C:/data/systems/ins1546/po/sm/palmrest.htm#wp1051070)łoni).
- 11. Wyjmij osłonę złącza audio z podstawy komputera.

<span id="page-2-1"></span>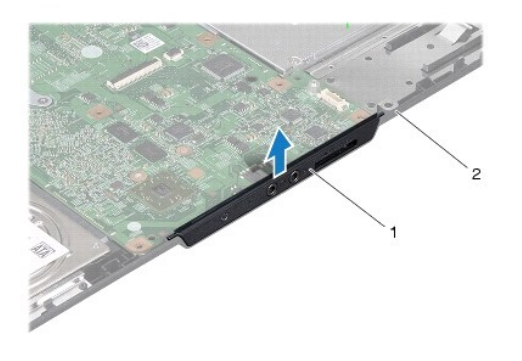

1 osłona złącza audio 2 podstawa komputera

### <span id="page-2-0"></span>**Zakładanie osłony złącza audio**

- 1. Postępuj zgodnie z procedurami opisanymi w Przed przystą[pieniem do serwisowania komputera](file:///C:/data/systems/ins1546/po/sm/before.htm#wp1438061).
- 2. Włóż osłonę złącza audio do podstawy komputera.
- 3. Zainstaluj podparcie dłoni (zobacz [Instalowanie podparcia d](file:///C:/data/systems/ins1546/po/sm/palmrest.htm#wp1051265)łoni).
- 4. Zainstaluj moduł Bluetooth (patrz Wewnętrzny moduł [z interfejsem bezprzewodowym Bluetooth](file:///C:/data/systems/ins1546/po/sm/btooth.htm#wp1187798)®).
- 5. Zainstaluj klawiaturę (zobacz **Instalowanie klawiatury**).
- 6. Zainstaluj pokrywę środkowego panelu sterowania (zobacz Instalowanie pokrywy ś[rodkowego panelu sterowania\)](file:///C:/data/systems/ins1546/po/sm/cntrcont.htm#wp1185318).
- 7. Zainstaluj kartę Mini-Card (patrz [Wymiana karty Mini-Card\)](file:///C:/data/systems/ins1546/po/sm/minicard.htm#wp1181718).
- 8. Zainstaluj moduł(moduły) pamięci (zobacz [Instalowanie modu](file:///C:/data/systems/ins1546/po/sm/memory.htm#wp1181089)łów pamięci).
- 9. Załóż pokrywę modułu (zobacz Zakł[adanie pokrywy modu](file:///C:/data/systems/ins1546/po/sm/base.htm#wp1224432)łu).
- 10. Zainstaluj dysk twardy (patrz [Instalowanie dysku twardego](file:///C:/data/systems/ins1546/po/sm/hdd.htm#wp1202171)).
- 11. Zainstaluj akumulator (zobacz [Wymiana akumulatora](file:///C:/data/systems/ins1546/po/sm/removeba.htm#wp1185330)).
- △ PRZESTROGA: Przed włączeniem komputera należy przykręcić wszystkie wkręty i sprawdzić, czy żadne nieużywane wkręty nie pozostały **wewnątrz komputera. Pominięcie tej czynności może spowodować uszkodzenie komputera.**

## <span id="page-3-0"></span> **Pokrywa modułu**

Dell™ Inspiron™ 1546 Instrukcja serwisowa

- [Zdejmowanie pokrywy modu](#page-3-1)łu
- $\bullet$  Zakł[adanie pokrywy modu](#page-3-2)łu
- △ OSTRZEŻENIE: Przed przystąpieniem do wykonywania czynności wymagających otwarcia obudowy komputera należy zapoznać się z instrukcjami dotyczącymi bezpieczeństwa dostarczonymi z komputerem. Więcej informacji o zasadach bezpieczeństwa znajduje się na stronie dotyczącej **przestrzegania przepisów pod adresem www.dell.com/regulatory\_compliance.**
- PRZESTROGA: **Naprawiać komputer może tylko przeszkolony pracownik serwisu. Uszkodzenia wynikające z napraw serwisowych nieautoryzowanych przez firmę Dell™ nie są objęte gwarancją.**
- $\triangle$  PRZESTROGA: Aby uniknąć wyładowania elektrostatycznego, należy odprowadzać ładunki z ciała za pomocą opaski uziemiającej zakładanej na **nadgarstek lub dotykając co pewien czas nielakierowanej metalowej powierzchni (np. złącza w komputerze).**
- $\triangle$  PRZESTROGA: Aby uniknąć uszkodzenia płyty systemowej, przed rozpoczęciem pracy wewnątrz komputera należy wyjąć główny akumulator **(zobacz [Wyjmowanie baterii](file:///C:/data/systems/ins1546/po/sm/removeba.htm#wp1185372)).**

### <span id="page-3-1"></span>**Zdejmowanie pokrywy modułu**

- 1. Postępuj zgodnie z procedurami opisanymi w Przed przystą[pieniem do serwisowania komputera](file:///C:/data/systems/ins1546/po/sm/before.htm#wp1438061).
- 2. Wyjmij akumulator (zobacz [Wyjmowanie baterii\)](file:///C:/data/systems/ins1546/po/sm/removeba.htm#wp1185372).
- 3. Poluzuj cztery śruby mocujące osłonę modułu do podstawy komputera.
- 4. Zdejmij pokrywę modułu z komputera pod kątem, jak pokazano na ilustracji.

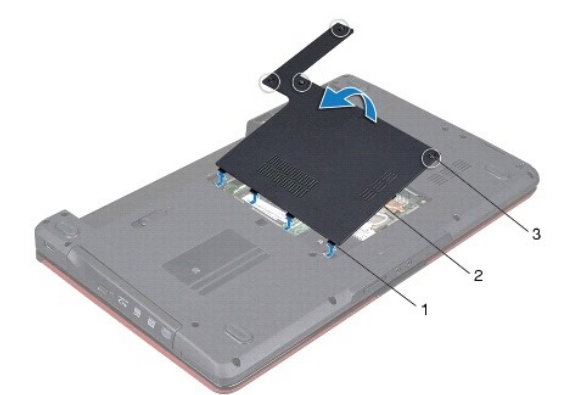

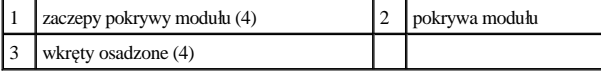

### <span id="page-3-2"></span>**Zakładanie pokrywy modułu**

1. Postępuj zgodnie z procedurami opisanymi w Przed przystą[pieniem do serwisowania komputera](file:///C:/data/systems/ins1546/po/sm/before.htm#wp1438061).

2. Wyrównaj zaczepy na pokrywie modułu z gniazdami na podstawie komputera, a następnie delikatnie wciśnij pokrywę na miejsce.

- 3. Dokręć cztery śruby mocujące osłonę modułu do podstawy komputera.
- 4. Zainstaluj akumulator (zobacz [Wymiana akumulatora](file:///C:/data/systems/ins1546/po/sm/removeba.htm#wp1185330)).

△ PRZESTROGA: Przed włączeniem komputera należy przykręcić wszystkie wkręty i sprawdzić, czy żadne nieużywane wkręty nie pozostały **wewnątrz komputera. Pominięcie tej czynności może spowodować uszkodzenie komputera.** 

## <span id="page-5-0"></span> **Przed przystąpieniem do serwisowania komputera**

Dell™ Inspiron™ 1546 Instrukcja serwisowa

- [Zalecane narz](#page-5-1)ędzia
- **Wyłączanie komputera**
- [Przed wykonaniem pracy we wn](#page-5-3)ętrzu komputera

W niniejszej instrukcji opisano procedury montażu i demontażu podzespołów komputera. O ile nie podano inaczej, każda procedura zakłada spełnienie następujących warunków:

- <sup>l</sup> Użytkownik wykonał czynności opisane w podrozdziałach Wyłą[czanie komputera](#page-5-2) i [Przed wykonaniem pracy we wn](#page-5-3)ętrzu komputera.
- <sup>l</sup> Użytkownik zapoznał się z informacjami dotyczącymi bezpieczeństwa, jakie zostały dostarczone z komputerem*.*
- <sup>l</sup> Element można wymienić lub jeśli został zakupiony oddzielnie zainstalować, wykonując procedurę demontażu w odwrotnej kolejności.

### <span id="page-5-1"></span>**Zalecane narzędzia**

Procedury w tym dokumencie mogą wymagać użycia następujących narzędzi:

- <sup>l</sup> Małego wkrętaka z płaskim końcem
- <sup>l</sup> Wkrętaka krzyżowego
- <sup>l</sup> Rysika z tworzywa sztucznego
- <sup>l</sup> Programu do aktualizacji systemu BIOS, dostępny w witrynie **support.dell.com**

### <span id="page-5-2"></span>**Wyłączanie komputera**

- PRZESTROGA: **Aby zapobiec utracie danych, przed wyłączeniem komputera zapisz i zamknij wszystkie otwarte pliki oraz zamknij wszystkie otwarte programy.**
- 1. Zapisz i zamknij wszystkie otwarte pliki, a także zamknij wszystkie otwarte programy.
- 2. Zamknij system operacyjny.

*Windows Vista®*:

Kliknij przycisk **Start** , kliknij strzałkę , a następnie kliknij polecenie **Wyłącz komputer**.

*Windows 7*:

Kliknij **Start** , a następnie kliknij **Zamknij system**.

Komputer wyłączy się automatycznie po zakończeniu procesu zamykania systemu.

3. Upewnij się, że komputer i wszystkie podłączone urządzenia zostały wyłączone. Jeśli komputer i podłączone do niego urządzenia nie wyłączyły się automatycznie po wyłączeniu systemu operacyjnego, naciśnij przycisk zasilania i przytrzymaj go, aż komputer się wyłączy.

### <span id="page-5-3"></span>**Przed wykonaniem pracy we wnętrzu komputera**

Stosowanie się do poniższych zaleceń dotyczących bezpieczeństwa pomoże w zapewnieniu bezpieczeństwa użytkownika oraz w ochronie komputera.

- △ OSTRZEŻENIE: Przed przystąpieniem do wykonywania czynności wymagających otwarcia obudowy komputera należy zapoznać się z instrukcjami dotyczącymi bezpieczeństwa dostarczonymi z komputerem. Więcej informacji o zasadach bezpieczeństwa znajduje się na stronie dotyczącej **przestrzegania przepisów pod adresem www.dell.com/regulatory\_compliance.**
- PRZESTROGA: **Naprawiać komputer może tylko przeszkolony pracownik serwisu. Uszkodzenia wynikające z napraw nieautoryzowanych przez firmę Dell nie są objęte gwarancją.**
- △ PRZESTROGA: Aby uniknąć wyładowania elektrostatycznego, należy odprowadzać ładunki z ciała za pomocą opaski uziemiającej zakładanej na **nadgarstek lub dotykając co pewien czas nielakierowanej metalowej powierzchni (np. złącza w komputerze).**
- PRZESTROGA: **Delikatnie obchodź się z elementami i kartami. Nie dotykaj komponentów ani styków karty. Trzymaj kartę za krawędzie lub metalowy wspornik. Takie elementy, jak mikroprocesor należy trzymać za brzegi, a nie za wyprowadzenia.**
- △ PRZESTROGA: Przy odłączaniu kabla należy pociągnąć za wtyczkę lub uchwyt, a nie za sam kabel. Niektóre kable są wyposażone w złącza z zatrzaskami blokującymi - w przypadku odłączania kabla tego typu należy wcześniej przycisnąć zatrzaski. Pociągając za złącza, trzymaj je w linii prostej, aby uniknąć zagięcia styków. Ponadto przed podłączeniem kabla należy upewnić się, że oba złącza są prawidłowo zorientowane i nie są **skrzywione.**
- PRZESTROGA: **Aby uniknąć uszkodzenia komputera, wykonaj następujące czynności przed rozpoczęciem pracy wewnątrz komputera.**
- 1. Aby uchronić obudowę komputera przed zarysowaniami, należy sprawdzić, czy powierzchnia robocza jest płaska i czysta.
- 2. Wyłącz komputer (patrz Wyłą[czanie komputera](#page-5-2)).
- 3. Jeśli komputer jest podłączony (zadokowany) do urządzenia dokującego, należy go oddokować. Informacje na ten temat można znaleźć w dokumentacji urządzenia dokującego.
- $\triangle$  PRZESTROGA: Aby odłączyć kabel sieciowy, należy najpierw odłączyć go od komputera, a następnie od urządzenia sieciowego.
- 4. Odłącz od komputera wszelkie kable telefoniczne oraz sieciowe.
- 5. Naciśnij i wyjmij z komputera wszelkie karty znajdujące się w gnieździe kart ExpressCard oraz w czytniku kart pamięci 7-w-1.
- 6. Odłącz komputer oraz wszystkie podłączone urządzenia od gniazd elektrycznych.
- $\triangle~$  PRZESTROGA: Aby uniknąć uszkodzenia płyty systemowej, przed rozpoczęciem pracy wewnątrz komputera należy wyjąć główny akumulator **(zobacz [Wyjmowanie baterii](file:///C:/data/systems/ins1546/po/sm/removeba.htm#wp1185372)).**
- 7. Wyjmij akumulator (zobacz [Wyjmowanie baterii\)](file:///C:/data/systems/ins1546/po/sm/removeba.htm#wp1185372).
- 8. Postaw komputer w normalnym położeniu, otwórz wyświetlacz, a następnie naciśnij przycisk zasilania, aby odprowadzić ładunki elektryczne z płyty systemowej.

# <span id="page-7-0"></span>**Ładowanie systemu BIOS**

Dell™ Inspiron™ 1546 Instrukcja serwisowa

- 1. Włącz komputer.
- 2. Przejdź do witryny **support.dell.com**.
- 3. Kliknij kolejno opcje **Drivers & Downloads** (Sterowniki i pliki do pobrania) ® **Select Model** (Wybierz model).
- 4. Odszukaj aktualizację systemu BIOS dla swojego komputera:

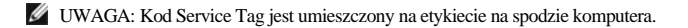

Jeśli kod Service Tag komputera jest dostępny:

- a. Kliknij pozycję **Enter a Service Tag** (Wprowadź kod Service Tag).
- b. Wpisz kod Service Tag komputera w polu **Enter a service tag** (Wprowadź kod Service Tag), kliknij przycisk **Go** (Przejdź), a następnie wykonaj krok 5.

Jeśli kod Service Tag komputera nie jest dostępny:

- a. Wybierz typ produktu z listy **Select Your Product Family** (Wybierz rodzinę produktów).
- b. Wybierz markę produktu z listy **Select Your Product Line** (Wybierz linię produktów).
- c. Wybierz numer modelu produktu z listy **Select Your Product Model** (Wybierz model produktu).

UWAGA: Aby po wybraniu jednego z modeli rozpocząć tę procedurę od początku, kliknij pozycję **Start Over** (Rozpocznij od nowa) na górze po prawej stronie.

- d. Kliknij przycisk **Confirm** (Potwierdź).
- 5. Zostanie wyświetlona lista wyników. Kliknij opcję **BIOS**.
- 6. Kliknij opcję **Download Now** (Pobierz teraz), aby pobrać plik z najnowszą wersją systemu BIOS. Zostanie wyświetlone okno **File Download** (Pobieranie pliku).
- 7. Kliknij przycisk **Save** (Zapisz), aby zapisać plik na pulpicie. Plik zostanie pobrany i zapisany na pulpicie.
- 8. Po wyświetleniu okna **Download Complete** (Pobieranie ukończone) kliknij przycisk **Close** (Zamknij). Na pulpicie pojawi się ikona pliku o takim samym tytule jak nazwa pobranego pliku aktualizacji systemu BIOS.
- 9. Kliknij dwukrotnie ikonę pobranego pliku na pulpicie i postępuj zgodnie z instrukcjami wyświetlanymi na ekranie.

## <span id="page-8-0"></span> **Wewnętrzny moduł z interfejsem bezprzewodowym Bluetooth®**

Dell™ Inspiron™ 1546 Instrukcja serwisowa

- **Karta Bluetooth**
- **•** Płyta Bluetooth
- △ OSTRZEŻENIE: Przed przystąpieniem do wykonywania czynności wymagających otwarcia obudowy komputera należy zapoznać się z instrukcjami dotyczącymi bezpieczeństwa dostarczonymi z komputerem. Więcej informacji o zasadach bezpieczeństwa znajduje się na stronie dotyczącej **przestrzegania przepisów pod adresem www.dell.com/regulatory\_compliance.**
- PRZESTROGA: **Naprawiać komputer może tylko przeszkolony pracownik serwisu. Uszkodzenia wynikające z napraw serwisowych nieautoryzowanych przez firmę Dell™ nie są objęte gwarancją.**
- $\triangle$  PRZESTROGA: Aby uniknąć wyładowania elektrostatycznego, należy odprowadzać ładunki z ciała za pomocą opaski uziemiającej zakładanej na **nadgarstek lub dotykając co pewien czas nielakierowanej metalowej powierzchni (np. złącza w komputerze).**
- $\triangle$  PRZESTROGA: Aby uniknąć uszkodzenia płyty systemowej, przed rozpoczęciem pracy wewnątrz komputera należy wyjąć główny akumulator **(zobacz [Wyjmowanie baterii](file:///C:/data/systems/ins1546/po/sm/removeba.htm#wp1185372)).**

Jeśli karta z interfejsem bezprzewodowym Bluetooth została zamówiona z komputerem, jest zainstalowana fabrycznie.

### <span id="page-8-1"></span>**Karta Bluetooth**

#### <span id="page-8-2"></span>**Wyjmowanie karty Bluetooth**

- 1. Postępuj zgodnie z procedurami opisanymi w części Przed przystą[pieniem do serwisowania komputera](file:///C:/data/systems/ins1546/po/sm/before.htm#wp1438061).
- 2. Wyjmij akumulator (zobacz [Wyjmowanie baterii\)](file:///C:/data/systems/ins1546/po/sm/removeba.htm#wp1185372).
- 3. Wymontuj pokrywę modułu (zobacz [Zdejmowanie pokrywy modu](file:///C:/data/systems/ins1546/po/sm/base.htm#wp1223484)łu).
- 4. Wymontuj moduły pamięci (zobacz [Wymontowywanie modu](file:///C:/data/systems/ins1546/po/sm/memory.htm#wp1186694)łów pamięci).
- 5. Wymontuj dysk twardy (zobacz [Wymontowywanie dysku twardego\)](file:///C:/data/systems/ins1546/po/sm/hdd.htm#wp1184863).
- 6. Zdejmij pokrywę środkowego panelu sterowania (zobacz Wymontowywanie pokrywy ś[rodkowego panelu sterowania](file:///C:/data/systems/ins1546/po/sm/cntrcont.htm#wp1188834)).
- 7. Wymontuj klawiaturę (zobacz [Wymontowywanie klawiatury\)](file:///C:/data/systems/ins1546/po/sm/keyboard.htm#wp1188497).
- 8. Wykręć śrubę mocującą kartę Bluetooth do płyty Bluetooth.
- 9. Wyjmij kartę Bluetooth, aby odłączyć ją od złącza na płycie Bluetooth.

<span id="page-9-2"></span>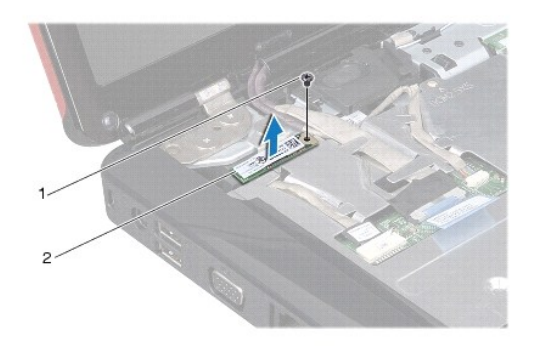

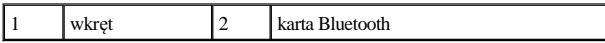

#### <span id="page-9-1"></span>**Instalowanie karty Bluetooth**

- 1. Postępuj zgodnie z procedurami opisanymi w Przed przystą[pieniem do serwisowania komputera](file:///C:/data/systems/ins1546/po/sm/before.htm#wp1438061).
- 2. Podłącz kartę Bluetooth do złącza na płycie Bluetooth.
- 3. Wkręć śrubę mocującą kartę Bluetooth do płyty Bluetooth.
- 4. Zainstaluj klawiaturę (zobacz [Instalowanie klawiatury\)](file:///C:/data/systems/ins1546/po/sm/keyboard.htm#wp1199057).
- 5. Zainstaluj pokrywę środkowego panelu sterowania (zobacz Instalowanie pokrywy ś[rodkowego panelu sterowania\)](file:///C:/data/systems/ins1546/po/sm/cntrcont.htm#wp1185318).
- 6. Zainstaluj dysk twardy (patrz [Instalowanie dysku twardego](file:///C:/data/systems/ins1546/po/sm/hdd.htm#wp1202171)).
- 7. Zainstaluj moduł(moduły) pamięci (zobacz [Instalowanie modu](file:///C:/data/systems/ins1546/po/sm/memory.htm#wp1181089)łów pamięci).
- 8. Załóż pokrywę modułu (zobacz Zakł[adanie pokrywy modu](file:///C:/data/systems/ins1546/po/sm/base.htm#wp1224432)łu).
- 9. Zainstaluj akumulator (zobacz [Wymiana akumulatora](file:///C:/data/systems/ins1546/po/sm/removeba.htm#wp1185330)).

PRZESTROGA: Przed włączeniem komputera należy przykręcić wszystkie wkręty i sprawdzić, czy żadne nieużywane wkręty nie pozostały **wewnątrz komputera. Pominięcie tej czynności może spowodować uszkodzenie komputera.** 

### <span id="page-9-0"></span>**Płyta Bluetooth**

#### **Wymontowywanie płyty Bluetooth**

- 1. Postępuj zgodnie z procedurami opisanymi w Przed przystą[pieniem do serwisowania komputera](file:///C:/data/systems/ins1546/po/sm/before.htm#wp1438061).
- 2. Wyjmij akumulator (zobacz [Wyjmowanie baterii\)](file:///C:/data/systems/ins1546/po/sm/removeba.htm#wp1185372).
- 3. Wymontuj pokrywę modułu (zobacz [Zdejmowanie pokrywy modu](file:///C:/data/systems/ins1546/po/sm/base.htm#wp1223484)łu).
- 4. Wymontuj moduły pamięci (zobacz [Wymontowywanie modu](file:///C:/data/systems/ins1546/po/sm/memory.htm#wp1186694)łów pamięci).
- <span id="page-10-0"></span>5. Wymontuj dysk twardy (zobacz [Wymontowywanie dysku twardego\)](file:///C:/data/systems/ins1546/po/sm/hdd.htm#wp1184863).
- 6. Zdejmij pokrywę środkowego panelu sterowania (zobacz Wymontowywanie pokrywy ś[rodkowego panelu sterowania](file:///C:/data/systems/ins1546/po/sm/cntrcont.htm#wp1188834)).
- 7. Wymontuj klawiaturę (zobacz [Wymontowywanie klawiatury\)](file:///C:/data/systems/ins1546/po/sm/keyboard.htm#wp1188497).
- 8. Wyjmij kartę Bluetooth (patrz [Wyjmowanie karty Bluetooth\)](#page-8-2).
- 9. Odłącz kabel płyty Bluetooth od złącza na płycie systemowej, a następnie wyjmij go z prowadnicy.
- PRZESTROGA: **Płyta Bluetooth jest przyklejona do podparcia dłoni. Nie ciągnij za kabel płyty Bluetooth w celu jej wymontowania.**
- 10. Używając rysika wykonanego z tworzywa sztucznego, podważ płytę Bluetooth, aby wyjąć ją z podparcia dłoni.

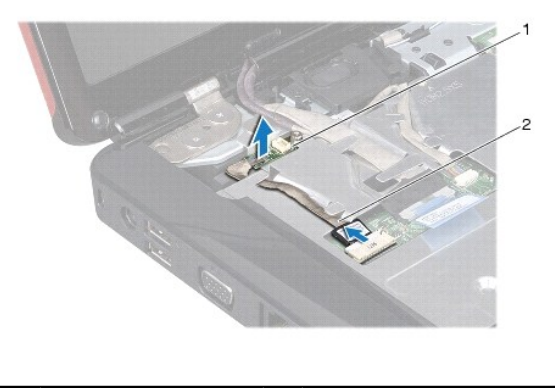

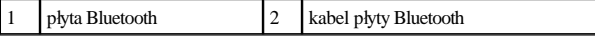

### **Montowanie płyty Bluetooth**

- 1. Postępuj zgodnie z procedurami opisanymi w Przed przystą[pieniem do serwisowania komputera](file:///C:/data/systems/ins1546/po/sm/before.htm#wp1438061).
- 2. Dopasuj płytę Bluetooth do gniazda w podparciu dłoni, a następnie zamontuj ją do podparcia dłoni.
- 3. Poprowadź kabel płyty Bluetooth wewnątrz prowadnicy i podłącz go do złącza w płycie systemowej.
- 4. Zainstaluj kartę Bluetooth (patrz [Instalowanie karty Bluetooth](#page-9-1)).
- 5. Zainstaluj klawiaturę (zobacz **Instalowanie klawiatury**).
- 6. Zainstaluj pokrywę środkowego panelu sterowania (zobacz Instalowanie pokrywy ś[rodkowego panelu sterowania\)](file:///C:/data/systems/ins1546/po/sm/cntrcont.htm#wp1185318).
- 7. Zainstaluj dysk twardy (patrz **[Instalowanie dysku twardego](file:///C:/data/systems/ins1546/po/sm/hdd.htm#wp1202171)**).
- 8. Zainstaluj moduł(moduły) pamięci (zobacz [Instalowanie modu](file:///C:/data/systems/ins1546/po/sm/memory.htm#wp1181089)łów pamięci).
- 9. Załóż pokrywę modułu (zobacz Zakł[adanie pokrywy modu](file:///C:/data/systems/ins1546/po/sm/base.htm#wp1224432)łu).
- 10. Zainstaluj akumulator (zobacz [Wymiana akumulatora](file:///C:/data/systems/ins1546/po/sm/removeba.htm#wp1185330)).
- $\triangle$  PRZESTROGA: Przed włączeniem komputera należy przykręcić wszystkie wkręty i sprawdzić, czy żadne nieużywane wkręty nie pozostały

#### **wewnątrz komputera. Pominięcie tej czynności może spowodować uszkodzenie komputera.**

## <span id="page-12-0"></span> **Moduł kamery (opcjonalny)**

Dell™ Inspiron™ 1546 Instrukcja serwisowa

- [Wymontowywanie modu](#page-12-1)łu kamery
- **[Instalowanie modu](#page-12-2)łu kamery**
- △ OSTRZEŻENIE: Przed przystąpieniem do wykonywania czynności wymagających otwarcia obudowy komputera należy zapoznać się z instrukcjami dotyczącymi bezpieczeństwa dostarczonymi z komputerem. Więcej informacji o zasadach bezpieczeństwa znajduje się na stronie dotyczącej **przestrzegania przepisów pod adresem www.dell.com/regulatory\_compliance.**
- PRZESTROGA: **Naprawiać komputer może tylko przeszkolony pracownik serwisu. Uszkodzenia wynikające z napraw serwisowych nieautoryzowanych przez firmę Dell™ nie są objęte gwarancją.**
- $\triangle$  PRZESTROGA: Aby uniknąć wyładowania elektrostatycznego, należy odprowadzać ładunki z ciała za pomocą opaski uziemiającej zakładanej na **nadgarstek lub dotykając co pewien czas nielakierowanej metalowej powierzchni (np. złącza w komputerze).**
- $\triangle$  PRZESTROGA: Aby uniknąć uszkodzenia płyty systemowej, przed rozpoczęciem pracy wewnątrz komputera należy wyjąć główny akumulator **(zobacz [Wyjmowanie baterii](file:///C:/data/systems/ins1546/po/sm/removeba.htm#wp1185372)).**

### <span id="page-12-1"></span>**Wymontowywanie modułu kamery**

- 1. Postępuj zgodnie z procedurami opisanymi w Przed przystą[pieniem do serwisowania komputera](file:///C:/data/systems/ins1546/po/sm/before.htm#wp1438061).
- 2. Wymontuj zespół wyświetlacza (zobacz [Wymontowywanie zespo](file:///C:/data/systems/ins1546/po/sm/display.htm#wp1214210)łu wyświetlacza).
- 3. Wymontuj oprawę wyświetlacza (zobacz [Wymontowywanie oprawy wy](file:///C:/data/systems/ins1546/po/sm/display.htm#wp1214228)świetlacza).
- 4. Wymontuj panel wyświetlacza (zobacz [Wymontowywanie panelu wy](file:///C:/data/systems/ins1546/po/sm/display.htm#wp1227528)świetlacza).
- 5. Odłącz kabel kamery od złącza na module kamery.
- 6. Wykręć dwa wkręty mocujące kamerę na pokrywie wyświetlacza.
- 7. Wyjmij moduł kamery.

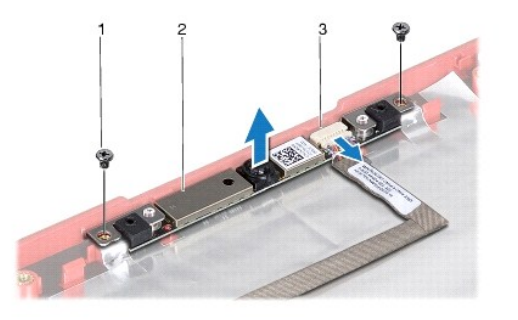

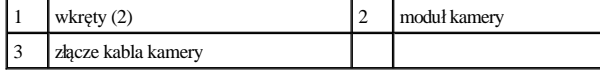

<span id="page-12-2"></span>**Instalowanie modułu kamery** 

- 1. Postępuj zgodnie z procedurami opisanymi w Przed przystą[pieniem do serwisowania komputera](file:///C:/data/systems/ins1546/po/sm/before.htm#wp1438061).
- 2. Wkręć dwa wkręty mocujące kamerę do pokrywy wyświetlacza.
- 3. Podłącz kabel kamery do złącza na module kamery.
- 4. Zainstaluj panel wyświetlacza (zobacz [Instalowanie panelu wy](file:///C:/data/systems/ins1546/po/sm/display.htm#wp1233232)świetlacza).
- 5. Zainstaluj oprawę wyświetlacza (zobacz [Instalowanie oprawy wy](file:///C:/data/systems/ins1546/po/sm/display.htm#wp1248041)świetlacza).
- 6. Zainstaluj zespół wyświetlacza (zobacz [Instalowanie zespo](file:///C:/data/systems/ins1546/po/sm/display.htm#wp1203403)łu wyświetlacza).
- $\triangle$  PRZESTROGA: Przed włączeniem komputera należy przykręcić wszystkie wkręty i sprawdzić, czy żadne nieużywane wkręty nie pozostały **wewnątrz komputera. Pominięcie tej czynności może spowodować uszkodzenie komputera.**

## <span id="page-14-0"></span> **Pokrywa środkowego panelu sterowania**

Dell™ Inspiron™ 1546 Instrukcja serwisowa

- Wymontowywanie pokrywy ś[rodkowego panelu sterowania](#page-14-1)
- **O** Instalowanie pokrywy środkowego panelu sterowania
- △ OSTRZEŻENIE: Przed przystąpieniem do wykonywania czynności wymagających otwarcia obudowy komputera należy zapoznać się z instrukcjami dotyczącymi bezpieczeństwa dostarczonymi z komputerem. Więcej informacji o zasadach bezpieczeństwa znajduje się na stronie dotyczącej **przestrzegania przepisów pod adresem www.dell.com/regulatory\_compliance.**
- PRZESTROGA: **Naprawiać komputer może tylko przeszkolony pracownik serwisu. Uszkodzenia wynikające z napraw serwisowych nieautoryzowanych przez firmę Dell™ nie są objęte gwarancją.**
- $\triangle$  PRZESTROGA: Aby uniknąć wyładowania elektrostatycznego, należy odprowadzać ładunki z ciała za pomocą opaski uziemiającej zakładanej na **nadgarstek lub dotykając co pewien czas nielakierowanej metalowej powierzchni (np. złącza w komputerze).**
- $\triangle$  PRZESTROGA: Aby uniknąć uszkodzenia płyty systemowej, przed rozpoczęciem pracy wewnątrz komputera należy wyjąć główny akumulator **(zobacz [Wyjmowanie baterii](file:///C:/data/systems/ins1546/po/sm/removeba.htm#wp1185372)).**

#### <span id="page-14-1"></span>**Wymontowywanie pokrywy środkowego panelu sterowania**

- 1. Postępuj zgodnie z procedurami opisanymi w Przed przystą[pieniem do serwisowania komputera](file:///C:/data/systems/ins1546/po/sm/before.htm#wp1438061).
- 2. Wyjmij akumulator (zobacz [Wyjmowanie baterii\)](file:///C:/data/systems/ins1546/po/sm/removeba.htm#wp1185372).
- 3. Wykręć dwie śruby mocujące pokrywę środkowego panelu sterowania do podstawy komputera.

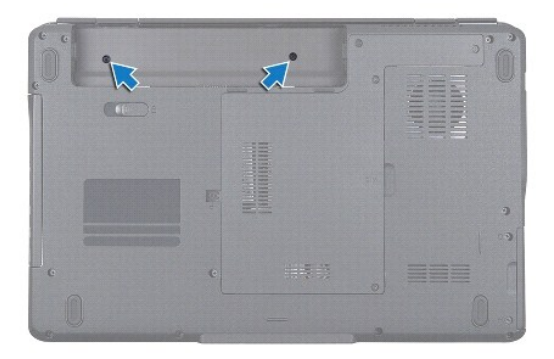

- 4. Odwróć komputer wierzchem ku górze i maksymalnie otwórz ściankę wyświetlacza.
- PRZESTROGA: **Podczas zdejmowania pokrywy środkowego panelu sterowania należy zachować szczególną ostrożność. Pokrywa jest bardzo delikatna.**
- 5. Podważ pokrywę środkowego panelu sterowania za pomocą plastikowego rysika.
- 6. Wyjmij pokrywę środkowego panelu sterowania.

<span id="page-15-0"></span>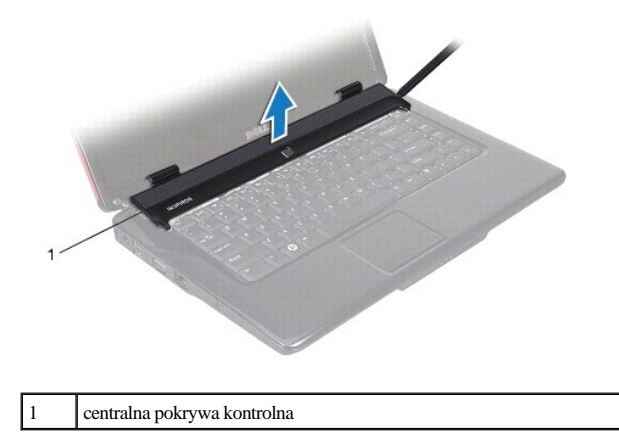

### <span id="page-15-1"></span>**Instalowanie pokrywy środkowego panelu sterowania**

- 1. Postępuj zgodnie z procedurami opisanymi w Przed przystą[pieniem do serwisowania komputera](file:///C:/data/systems/ins1546/po/sm/before.htm#wp1438061).
- 2. Ustaw zaczepy pod pokrywą środkowego panelu sterowania naprzeciw otworów w podparciu dłoni i wciśnij pokrywę aż do zatrzaśnięcia na swoim miejscu.
- 3. Wkręć dwie śruby mocujące pokrywę środkowego panelu sterowania do podstawy komputera.
- 4. Zainstaluj akumulator (zobacz [Wymiana akumulatora](file:///C:/data/systems/ins1546/po/sm/removeba.htm#wp1185330)).
- $\triangle$  PRZESTROGA: Przed włączeniem komputera należy przykręcić wszystkie wkręty i sprawdzić, czy żadne nieużywane wkręty nie pozostały **wewnątrz komputera. Pominięcie tej czynności może spowodować uszkodzenie komputera.**

## <span id="page-16-0"></span> **Bateria pastylkowa**

Dell™ Inspiron™ 1546 Instrukcja serwisowa

- [Wyjmowanie baterii pastylkowej](#page-16-1)
- **· Instalowanie baterii pastylkowej**
- △ OSTRZEŻENIE: Przed przystąpieniem do wykonywania czynności wymagających otwarcia obudowy komputera należy zapoznać się z instrukcjami dotyczącymi bezpieczeństwa dostarczonymi z komputerem. Więcej informacji o zasadach bezpieczeństwa znajduje się na stronie dotyczącej **przestrzegania przepisów pod adresem www.dell.com/regulatory\_compliance.**
- PRZESTROGA: **Naprawiać komputer może tylko przeszkolony pracownik serwisu. Uszkodzenia wynikające z napraw serwisowych nieautoryzowanych przez firmę Dell™ nie są objęte gwarancją.**
- $\triangle$  PRZESTROGA: Aby uniknąć wyładowania elektrostatycznego, należy odprowadzać ładunki z ciała za pomocą opaski uziemiającej zakładanej na **nadgarstek lub dotykając co pewien czas nielakierowanej metalowej powierzchni (np. złącza w komputerze).**
- $\triangle$  PRZESTROGA: Aby uniknąć uszkodzenia płyty systemowej, przed rozpoczęciem pracy wewnątrz komputera należy wyjąć główny akumulator **(zobacz [Wyjmowanie baterii](file:///C:/data/systems/ins1546/po/sm/removeba.htm#wp1185372)).**

### <span id="page-16-1"></span>**Wyjmowanie baterii pastylkowej**

- 1. Postępuj zgodnie z procedurami opisanymi w Przed przystą[pieniem do serwisowania komputera](file:///C:/data/systems/ins1546/po/sm/before.htm#wp1438061).
- 2. Wymontuj płytę systemową (zobacz [Wyjmowanie p](file:///C:/data/systems/ins1546/po/sm/sysboard.htm#wp1037428)łyty systemowej).
- 3. Odwróć płytę systemową.
- 4. Za pomocą plastikowego rysika podważ baterię pastylkową.

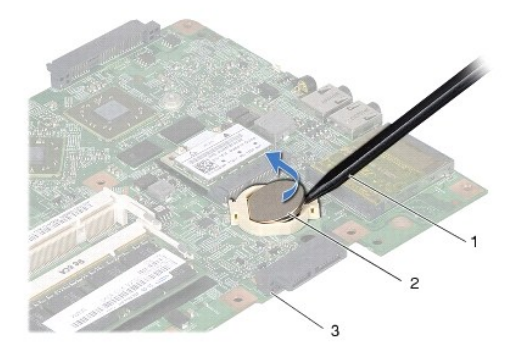

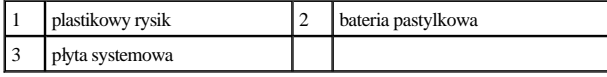

### <span id="page-16-2"></span>**Instalowanie baterii pastylkowej**

- 1. Postępuj zgodnie z procedurami opisanymi w Przed przystą[pieniem do serwisowania komputera](file:///C:/data/systems/ins1546/po/sm/before.htm#wp1438061).
- 2. Chwyć baterię stroną oznaczoną symbolem (+) skierowaną ku górze.
- 3. Wsuń baterię pastylkową do gniazda na płycie systemowej i delikatnie dociśnij, aby ją osadzić (usłyszysz charakterystyczne kliknięcie).
- 4. Zainstaluj płytę systemową (patrz Wymiana pł[yty systemowej](file:///C:/data/systems/ins1546/po/sm/sysboard.htm#wp1042050)).
- PRZESTROGA: Przed włączeniem komputera należy przykręcić wszystkie wkręty i sprawdzić, czy żadne nieużywane wkręty nie pozostały **wewnątrz komputera. Pominięcie tej czynności może spowodować uszkodzenie komputera.**

## <span id="page-18-0"></span> **Moduł procesora**

Dell™ Inspiron™ 1546 Instrukcja serwisowa

- [Wymontowywanie modu](#page-18-1)łu procesora
- **· [Instalowanie modu](#page-19-0)łu procesora**
- △ OSTRZEŻENIE: Przed przystąpieniem do wykonywania czynności wymagających otwarcia obudowy komputera należy zapoznać się z instrukcjami dotyczącymi bezpieczeństwa dostarczonymi z komputerem. Więcej informacji o zasadach bezpieczeństwa znajduje się na stronie dotyczącej **przestrzegania przepisów pod adresem www.dell.com/regulatory\_compliance.**
- PRZESTROGA: **Naprawiać komputer może tylko przeszkolony pracownik serwisu. Uszkodzenia wynikające z napraw serwisowych nieautoryzowanych przez firmę Dell™ nie są objęte gwarancją.**
- $\triangle$  PRZESTROGA: Aby uniknąć wyładowania elektrostatycznego, należy odprowadzać ładunki z ciała za pomocą opaski uziemiającej zakładanej na **nadgarstek lub dotykając co pewien czas nielakierowanej metalowej powierzchni (np. złącza w komputerze).**
- PRZESTROGA: **Aby wkręt przylegał dokładnie do procesora w gnieździe ZIF, przy wyjmowaniu i instalowaniu procesora należy lekko docisnąć środek procesora podczas przykręcania wkrętu.**
- PRZESTROGA: **W celu uniknięcia uszkodzenia procesora należy trzymać wkrętak prostopadle do powierzchni procesora.**
- $\triangle$  PRZESTROGA: Aby uniknąć uszkodzenia płyty systemowej, przed rozpoczęciem pracy wewnątrz komputera należy wyjąć główny akumulator **(zobacz [Wyjmowanie baterii](file:///C:/data/systems/ins1546/po/sm/removeba.htm#wp1185372)).**

### <span id="page-18-1"></span>**Wymontowywanie modułu procesora**

- 1. Postępuj zgodnie z procedurami opisanymi w Przed przystą[pieniem do serwisowania komputera](file:///C:/data/systems/ins1546/po/sm/before.htm#wp1438061).
- 2. Wyjmij akumulator (zobacz [Wyjmowanie baterii\)](file:///C:/data/systems/ins1546/po/sm/removeba.htm#wp1185372).
- 3. Wymontuj pokrywę modułu (zobacz [Zdejmowanie pokrywy modu](file:///C:/data/systems/ins1546/po/sm/base.htm#wp1223484)łu).
- 4. Wymontuj moduły pamięci (zobacz [Wymontowywanie modu](file:///C:/data/systems/ins1546/po/sm/memory.htm#wp1186694)łów pamięci).
- 5. Wymontuj kartę Mini-Card (patrz [Wyjmowanie karty Mini-Card](file:///C:/data/systems/ins1546/po/sm/minicard.htm#wp1181641)).
- 6. Wymontuj radiator procesora (zobacz [Wymontowywanie radiatora procesora\)](file:///C:/data/systems/ins1546/po/sm/cpucool.htm#wp1119269).
- 7. Do poluzowania gniazda ZIF można użyć niewielkiego śrubokrętu z płaskim grotem. Wkręt w gnieździe ZIF należy odkręcać w kierunku przeciwnym do kierunku ruchu wskazówek zegara do chwili wyczucia oporu.

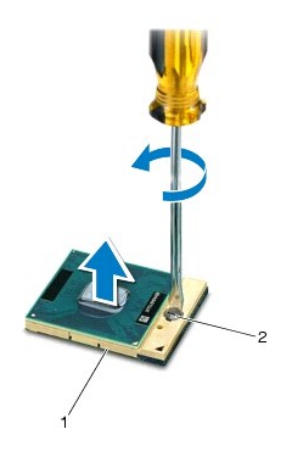

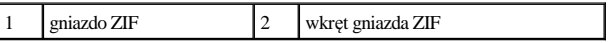

 $\triangle$ PRZESTROGA: Aby zapewnić optymalne chłodzenie procesora, nie należy dotykać powierzchni termoprzewodzących na zespole chłodzącym **procesora. Substancje oleiste na skórze dłoni mogą zmniejszyć przewodność cieplną powierzchni termoprzewodzących.** 

△ PRZESTROGA: Aby wyjąć modul procesora, należy wyciągnąć go prosto do góry. Należy uważać, aby nie wygiąć styków modulu procesora.

8. Zdejmij moduł procesora z gniazda ZIF.

### <span id="page-19-0"></span>**Instalowanie modułu procesora**

UWAGA: Z nowym procesorem jest dostarczany nowy zespół chłodzący z zamontowanym elementem termicznym. Nowy element termiczny może także być dostarczony osobno wraz z instrukcją montażu.

1. Postępuj zgodnie z procedurami opisanymi w Przed przystą[pieniem do serwisowania komputera](file:///C:/data/systems/ins1546/po/sm/before.htm#wp1438061).

2. Dopasuj narożnik procesora z wtykiem nr 1 do narożnika gniazda ZIF z otworem nr 1, a następnie włóż moduł procesora w odpowiednie miejsce.

UWAGA: Styk nr 1 jest oznaczony trójkątem w jednym z narożników procesora. Ten trójkąt należy dopasować do odpowiadającego mu trójkąta oznaczającego styk nr 1 gniazda ZIF.

Po prawidłowym umieszczeniu modułu procesora wszystkie cztery narożniki znajdują się na tej samej wysokości. Jeśli jeden lub kilka narożników modułu znajduje się wyżej niż pozostałe, moduł nie jest prawidłowo zamontowany.

 $\triangle$  PRZESTROGA: Aby uniknąć uszkodzenia procesora, wkrętak należy trzymać prostopadle do powierzchni procesora podczas przykręcania wkrętu.

- 3. Umocuj gniazdo ZIF, obracając wkręt w kierunku zgodnym z kierunkiem ruchu wskazówek zegara, aby przytwierdzić moduł procesora do płyty systemowej.
- 4. Zainstaluj radiator procesora (zobacz [Instalowanie radiatora procesora\)](file:///C:/data/systems/ins1546/po/sm/cpucool.htm#wp1122720).
- 5. [Wymiana karty Mini-CardZ](file:///C:/data/systems/ins1546/po/sm/minicard.htm#wp1181718)ainstaluj kartę Mini-Card (patrz).
- 6. Zainstaluj moduł(moduły) pamięci (zobacz [Instalowanie modu](file:///C:/data/systems/ins1546/po/sm/memory.htm#wp1181089)łów pamięci).
- 7. Załóż pokrywę modułu (zobacz Zakł[adanie pokrywy modu](file:///C:/data/systems/ins1546/po/sm/base.htm#wp1224432)łu).
- 8. Zainstaluj akumulator (zobacz [Wymiana akumulatora](file:///C:/data/systems/ins1546/po/sm/removeba.htm#wp1185330)).

PRZESTROGA: Przed włączeniem komputera należy przykręcić wszystkie wkręty i sprawdzić, czy żadne nieużywane wkręty nie pozostały **wewnątrz komputera. Pominięcie tej czynności może spowodować uszkodzenie komputera.** 

## <span id="page-21-0"></span> **Radiator procesora**

Dell™ Inspiron™ 1546 Instrukcja serwisowa

- [Wymontowywanie radiatora procesora](#page-21-1)
- **O** Instalowanie radiatora procesora
- △ OSTRZEŻENIE: Przed przystąpieniem do wykonywania czynności wymagających otwarcia obudowy komputera należy zapoznać się z instrukcjami dotyczącymi bezpieczeństwa dostarczonymi z komputerem. Więcej informacji o zasadach bezpieczeństwa znajduje się na stronie dotyczącej **przestrzegania przepisów pod adresem www.dell.com/regulatory\_compliance.**
- OSTRZEŻENIE: **Jeśli radiator wymontowywany z komputera jest gorący, nie należy dotykać metalowej obudowy radiatora.**
- PRZESTROGA: **Naprawiać komputer może tylko przeszkolony pracownik serwisu. Uszkodzenia wynikające z napraw serwisowych nieautoryzowanych przez firmę Dell™ nie są objęte gwarancją.**
- $\triangle$  PRZESTROGA: Aby uniknąć wyladowania elektrostatycznego, należy odprowadzać ladunki z ciała za pomocą opaski uziemiającej zakładanej na **nadgarstek lub dotykając co pewien czas nielakierowanej metalowej powierzchni (np. złącza w komputerze).**
- $\triangle$  PRZESTROGA: Aby uniknąć uszkodzenia płyty systemowej, przed rozpoczęciem pracy wewnątrz komputera należy wyjąć główny akumulator **(zobacz [Wyjmowanie baterii](file:///C:/data/systems/ins1546/po/sm/removeba.htm#wp1185372)).**

### <span id="page-21-1"></span>**Wymontowywanie radiatora procesora**

- 1. Postępuj zgodnie z procedurami opisanymi w Przed przystą[pieniem do serwisowania komputera](file:///C:/data/systems/ins1546/po/sm/before.htm#wp1438061).
- 2. Wyjmij akumulator (zobacz [Wyjmowanie baterii\)](file:///C:/data/systems/ins1546/po/sm/removeba.htm#wp1185372).
- 3. Wymontuj pokrywę modułu (zobacz [Zdejmowanie pokrywy modu](file:///C:/data/systems/ins1546/po/sm/base.htm#wp1223484)łu).
- 4. Wymontuj moduły pamięci (zobacz [Wymontowywanie modu](file:///C:/data/systems/ins1546/po/sm/memory.htm#wp1186694)łów pamięci).
- 5. Wymontuj kartę Mini-Card (patrz [Wyjmowanie karty Mini-Card](file:///C:/data/systems/ins1546/po/sm/minicard.htm#wp1181641)).
- 6. W kolejności wskazanej na radiatorze procesora poluzuj pięć wkrętów mocujących radiator procesora do płyty systemowej.
- 7. Podważ radiator procesora rysikiem z tworzywa sztucznego.
- 8. Wyjmij radiator procesora z podstawy komputera.

<span id="page-22-0"></span>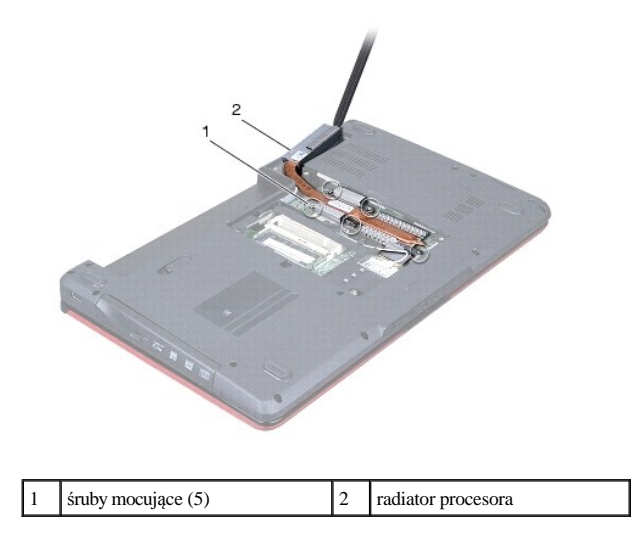

### <span id="page-22-1"></span>**Instalowanie radiatora procesora**

- UWAGA: Jeśli jest instalowany wcześniej używany procesor i ten sam radiator, można użyć oryginalnej podkładki termoprzewodzącej. W przypadku wymiany procesora lub radiatora należy użyć podkładki termoprzewodzącej dostarczonej w zestawie, aby zapewnić właściwe odprowadzanie ciepła.
- UWAGA: Poniższa procedura zakłada, że radiator procesora został uprzednio wymontowany, a użytkownik jest gotowy do jego zamontowania.
- 1. Postępuj zgodnie z procedurami opisanymi w Przed przystą[pieniem do serwisowania komputera](file:///C:/data/systems/ins1546/po/sm/before.htm#wp1438061).
- 2. Wyrównaj pięć wkrętów mocujących na radiatorze procesora z otworami na wkręty na płycie systemowej, a następnie dokręć je w kolejności wskazanej na radiatorze procesora.
- 3. [Wymiana karty Mini-CardZ](file:///C:/data/systems/ins1546/po/sm/minicard.htm#wp1181718)ainstaluj kartę Mini-Card (patrz).
- 4. Zainstaluj moduł(moduły) pamięci (zobacz [Instalowanie modu](file:///C:/data/systems/ins1546/po/sm/memory.htm#wp1181089)łów pamięci).
- 5. Załóż pokrywę modułu (zobacz Zakł[adanie pokrywy modu](file:///C:/data/systems/ins1546/po/sm/base.htm#wp1224432)łu).
- 6. Zainstaluj akumulator (zobacz [Wymiana akumulatora](file:///C:/data/systems/ins1546/po/sm/removeba.htm#wp1185330)).
- △ PRZESTROGA: Przed włączeniem komputera należy przykręcić wszystkie wkręty i sprawdzić, czy żadne nieużywane wkręty nie pozostały **wewnątrz komputera. Pominięcie tej czynności może spowodować uszkodzenie komputera.**

## <span id="page-23-0"></span> **Płyta rozszerzenia**

Dell™ Inspiron™ 1546 Instrukcja serwisowa

- **O** Demontaż płyty rozszerzenia
- **Montaż płyty rozszerzenia**
- △ OSTRZEŻENIE: Przed przystąpieniem do wykonywania czynności wymagających otwarcia obudowy komputera należy zapoznać się z instrukcjami dotyczącymi bezpieczeństwa dostarczonymi z komputerem. Więcej informacji o zasadach bezpieczeństwa znajduje się na stronie dotyczącej **przestrzegania przepisów pod adresem www.dell.com/regulatory\_compliance.**
- PRZESTROGA: **Naprawiać komputer może tylko przeszkolony pracownik serwisu. Uszkodzenia wynikające z napraw serwisowych nieautoryzowanych przez firmę Dell™ nie są objęte gwarancją.**
- $\triangle$  PRZESTROGA: Aby uniknąć wyładowania elektrostatycznego, należy odprowadzać ładunki z ciała za pomocą opaski uziemiającej zakładanej na **nadgarstek lub dotykając co pewien czas nielakierowanej metalowej powierzchni (np. złącza w komputerze).**
- $\triangle$  PRZESTROGA: Aby uniknąć uszkodzenia płyty systemowej, przed rozpoczęciem pracy wewnątrz komputera należy wyjąć główny akumulator **(zobacz [Wyjmowanie baterii](file:///C:/data/systems/ins1546/po/sm/removeba.htm#wp1185372)).**

### <span id="page-23-1"></span>**Demontaż płyty rozszerzenia**

- 1. Postępuj zgodnie z procedurami opisanymi w części Przed przystą[pieniem do serwisowania komputera](file:///C:/data/systems/ins1546/po/sm/before.htm#wp1438061).
- 2. Wyjmij akumulator (zobacz [Wyjmowanie baterii\)](file:///C:/data/systems/ins1546/po/sm/removeba.htm#wp1185372).
- 3. Wymontuj pokrywę modułu (zobacz [Zdejmowanie pokrywy modu](file:///C:/data/systems/ins1546/po/sm/base.htm#wp1223484)łu).
- 4. Wymontuj moduły pamięci (zobacz [Wymontowywanie modu](file:///C:/data/systems/ins1546/po/sm/memory.htm#wp1186694)łów pamięci).
- 5. Wymontuj dysk twardy (zobacz [Wymontowywanie dysku twardego\)](file:///C:/data/systems/ins1546/po/sm/hdd.htm#wp1184863).
- 6. Wymontuj kartę Mini-Card (patrz [Wyjmowanie karty Mini-Card](file:///C:/data/systems/ins1546/po/sm/minicard.htm#wp1181641)).
- 7. Zdejmij pokrywę środkowego panelu sterowania (zobacz Wymontowywanie pokrywy ś[rodkowego panelu sterowania](file:///C:/data/systems/ins1546/po/sm/cntrcont.htm#wp1188834)).
- 8. Wymontuj klawiaturę (zobacz [Wymontowywanie klawiatury\)](file:///C:/data/systems/ins1546/po/sm/keyboard.htm#wp1188497).
- 9. Wymontuj moduł Bluetooth (patrz Wewnętrzny moduł [z interfejsem bezprzewodowym Bluetooth](file:///C:/data/systems/ins1546/po/sm/btooth.htm#wp1187798)®).
- 10. Wymontuj podparcie dłoni (zobacz [Wymontowywanie podparcia d](file:///C:/data/systems/ins1546/po/sm/palmrest.htm#wp1051070)łoni).
- 11. Wykręć trzy wkręty mocujące płytę rozszerzenia do podstawy komputera.
- 12. Wyjmij płytę rozszerzenia z podstawy komputera.

<span id="page-24-1"></span>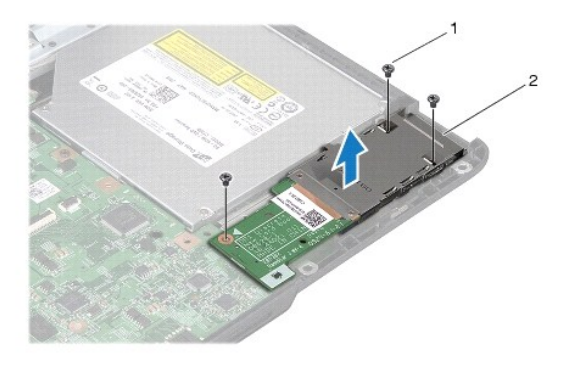

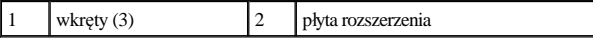

### <span id="page-24-0"></span>**Montaż płyty rozszerzenia**

- 1. Postępuj zgodnie z procedurami opisanymi w Przed przystą[pieniem do serwisowania komputera](file:///C:/data/systems/ins1546/po/sm/before.htm#wp1438061).
- 2. Wyrównaj otwory na wkręty na płycie rozszerzenia z otworami na wkręty na podstawie komputera.
- 3. Wkręć trzy wkręty mocujące płytę rozszerzenia do podstawy komputera.
- 4. Zainstaluj podparcie dłoni (zobacz **[Instalowanie podparcia d](file:///C:/data/systems/ins1546/po/sm/palmrest.htm#wp1051265)łoni**).
- 5. Zainstaluj moduł Bluetooth (patrz Wewnętrzny moduł [z interfejsem bezprzewodowym Bluetooth](file:///C:/data/systems/ins1546/po/sm/btooth.htm#wp1187798)®).
- 6. Zainstaluj klawiaturę (zobacz [Instalowanie klawiatury\)](file:///C:/data/systems/ins1546/po/sm/keyboard.htm#wp1199057).
- 7. Zainstaluj pokrywę środkowego panelu sterowania (zobacz Instalowanie pokrywy ś[rodkowego panelu sterowania\)](file:///C:/data/systems/ins1546/po/sm/cntrcont.htm#wp1185318).
- 8. [Wymiana karty Mini-CardZ](file:///C:/data/systems/ins1546/po/sm/minicard.htm#wp1181718)ainstaluj kartę Mini-Card (patrz).
- 9. Zainstaluj moduł(moduły) pamięci (zobacz [Instalowanie modu](file:///C:/data/systems/ins1546/po/sm/memory.htm#wp1181089)łów pamięci).
- 10. Załóż pokrywę modułu (zobacz Zakł[adanie pokrywy modu](file:///C:/data/systems/ins1546/po/sm/base.htm#wp1224432)łu).
- 11. Zainstaluj dysk twardy (patrz [Instalowanie dysku twardego](file:///C:/data/systems/ins1546/po/sm/hdd.htm#wp1202171)).
- 12. Zainstaluj akumulator (zobacz [Wymiana akumulatora](file:///C:/data/systems/ins1546/po/sm/removeba.htm#wp1185330)).
- $\triangle$  PRZESTROGA: Przed włączeniem komputera należy przykręcić wszystkie wkręty i sprawdzić, czy żadne nieużywane wkręty nie pozostały **wewnątrz komputera. Pominięcie tej czynności może spowodować uszkodzenie komputera.**

┙

## <span id="page-25-0"></span> **Wyświetlacz**

Dell™ Inspiron™ 1546 Instrukcja serwisowa

- Zespół wyświetlacza
- **[Oprawa wy](#page-28-1)świetlacza**
- Panel wyświetlacza
- [Kabel panelu wy](#page-30-1)świetlacza
- [Zawiasy wy](#page-31-0)świetlacza
- △ OSTRZEŻENIE: Przed przystąpieniem do wykonywania czynności wymagających otwarcia obudowy komputera należy zapoznać się z instrukcjami dotyczącymi bezpieczeństwa dostarczonymi z komputerem. Więcej informacji o zasadach bezpieczeństwa znajduje się na stronie dotyczącej **przestrzegania przepisów pod adresem www.dell.com/regulatory\_compliance.**
- PRZESTROGA: **Naprawiać komputer może tylko przeszkolony pracownik serwisu. Uszkodzenia wynikające z napraw serwisowych nieautoryzowanych przez firmę Dell™ nie są objęte gwarancją.**
- △ PRZESTROGA: Aby uniknąć wyładowania elektrostatycznego, należy odprowadzać ładunki z ciała za pomocą opaski uziemiającej zakładanej na **nadgarstek lub dotykając co pewien czas nielakierowanej metalowej powierzchni (np. złącza w komputerze).**
- $\triangle$  PRZESTROGA: Aby uniknąć uszkodzenia płyty systemowej, przed rozpoczęciem pracy wewnątrz komputera należy wyjąć główny akumulator **(zobacz [Wyjmowanie baterii](file:///C:/data/systems/ins1546/po/sm/removeba.htm#wp1185372)).**

### <span id="page-25-1"></span>**Zespół wyświetlacza**

#### <span id="page-25-2"></span>**Wymontowywanie zespołu wyświetlacza**

- 1. Postępuj zgodnie z procedurami opisanymi w Przed przystą[pieniem do serwisowania komputera](file:///C:/data/systems/ins1546/po/sm/before.htm#wp1438061).
- 2. Wyjmij akumulator (zobacz [Wyjmowanie baterii\)](file:///C:/data/systems/ins1546/po/sm/removeba.htm#wp1185372).
- 3. Wymontuj pokrywę modułu (zobacz [Zdejmowanie pokrywy modu](file:///C:/data/systems/ins1546/po/sm/base.htm#wp1223484)łu).
- 4. Wymontuj moduły pamięci (zobacz [Wymontowywanie modu](file:///C:/data/systems/ins1546/po/sm/memory.htm#wp1186694)łów pamięci).
- 5. Wymontuj dysk twardy (zobacz [Wymontowywanie dysku twardego\)](file:///C:/data/systems/ins1546/po/sm/hdd.htm#wp1184863).
- 6. Wymontuj kartę Mini-Card (patrz [Wyjmowanie karty Mini-Card](file:///C:/data/systems/ins1546/po/sm/minicard.htm#wp1181641)).
- 7. Zanotuj poprowadzenie kabli antenowych karty Mini-Card, a następnie wyjmij je z prowadnic.

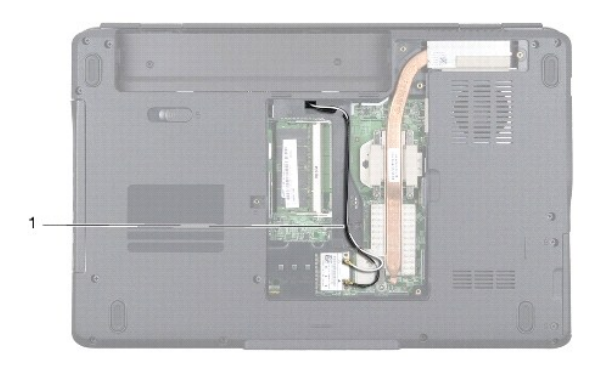

### 1 sposób poprowadzenia kabla pamięci Mini-Card

8. Wykręć dwa wkręty z podstawy komputera.

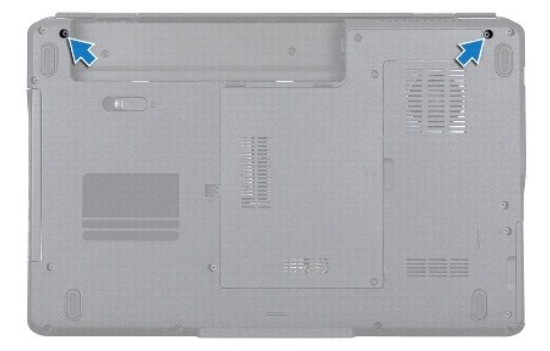

- 9. Zdejmij pokrywę ś[rodkowego panelu sterowania](file:///C:/data/systems/ins1546/po/sm/cntrcont.htm#wp1188834) (zobacz Wymontowywanie pokrywy środkowego panelu sterowania).
- 10. Wymontuj klawiaturę (zobacz [Wymontowywanie klawiatury\)](file:///C:/data/systems/ins1546/po/sm/keyboard.htm#wp1188497).
- 11. Zanotuj poprowadzenie kabli antenowych karty Mini-Card, a następnie ostrożnie odłącz je od gniazda prowadzenia kabla w komputerze. Wyciągnij kable tak, aby nie dotykały podpórki dłoni.

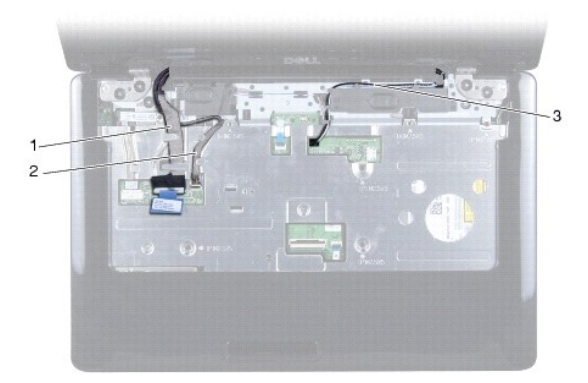

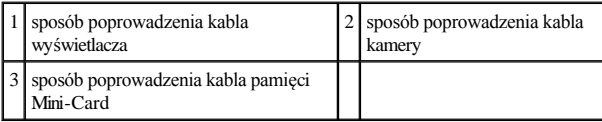

- <span id="page-27-0"></span>12. Odłącz kabel wyświetlacza oraz kabel kamery od odpowiednich złączy na płycie systemowej, a następnie wyjmij je z prowadnic.
- 13. Wykręć cztery wkręty mocujące zespół wyświetlacza do podstawy komputera.
- 14. Unieś zespół wyświetlacza i zdejmij go z podstawy komputera.

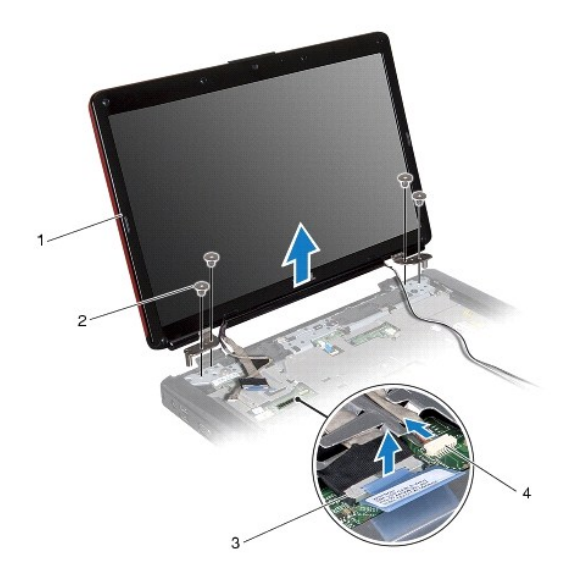

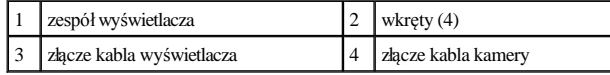

#### <span id="page-27-1"></span>**Instalowanie zespołu wyświetlacza**

- 1. Postępuj zgodnie z procedurami opisanymi w Przed przystą[pieniem do serwisowania komputera](file:///C:/data/systems/ins1546/po/sm/before.htm#wp1438061).
- 2. Umieść zespół wyświetlacza na miejscu i wkręć cztery wkręty mocujące zespół wyświetlacza do podstawy komputera.
- 3. Przeciągnij kabel wyświetlacza i kabel kamery przez prowadnice, a następnie podłącz kable do odpowiednich złączy na płycie systemowej.
- 4. Poprowadź kable antenowe karty Mini-Card do dolnej części komputera przez otwór w obudowie komputera.
- 5. Zainstaluj klawiaturę (zobacz [Instalowanie klawiatury\)](file:///C:/data/systems/ins1546/po/sm/keyboard.htm#wp1199057).
- 6. Zainstaluj pokrywę środkowego panelu sterowania (zobacz Instalowanie pokrywy ś[rodkowego panelu sterowania\)](file:///C:/data/systems/ins1546/po/sm/cntrcont.htm#wp1185318).
- 7. Wkręć dwa wkręty na dolnej części komputera.
- 8. Poprowadź [kable antenowe karty Mini-Card wewn](file:///C:/data/systems/ins1546/po/sm/minicard.htm#wp1181718)ątrz prowadnic w dolnej części komputera, a następnie zainstaluj kartę Mini-Card (patrz Wymiana karty Mini-Card).
- 9. Zainstaluj dysk twardy (patrz [Instalowanie dysku twardego](file:///C:/data/systems/ins1546/po/sm/hdd.htm#wp1202171)).
- 10. Zainstaluj moduł(moduły) pamięci (zobacz [Instalowanie modu](file:///C:/data/systems/ins1546/po/sm/memory.htm#wp1181089)łów pamięci).
- <span id="page-28-0"></span>11. Załóż pokrywę modułu (zobacz Zakł[adanie pokrywy modu](file:///C:/data/systems/ins1546/po/sm/base.htm#wp1224432)łu).
- 12. Zainstaluj akumulator (zobacz [Wymiana akumulatora](file:///C:/data/systems/ins1546/po/sm/removeba.htm#wp1185330)).
- $\triangle~$ PRZESTROGA: Przed włączeniem komputera należy przykręcić wszystkie wkręty i sprawdzić, czy żadne nieużywane wkręty nie pozostały **wewnątrz komputera. Pominięcie tej czynności może spowodować uszkodzenie komputera.**

### <span id="page-28-1"></span>**Oprawa wyświetlacza**

#### <span id="page-28-2"></span>**Wymontowywanie oprawy wyświetlacza**

- △ PRZESTROGA: Oprawa wyświetlacza jest bardzo delikatna. Podczas zdejmowania oprawy należy zachować ostrożność, aby nie dopuścić do jej **uszkodzenia.**
- 1. Postępuj zgodnie z procedurami opisanymi w Przed przystą[pieniem do serwisowania komputera](file:///C:/data/systems/ins1546/po/sm/before.htm#wp1438061).
- 2. Wymontuj zespół wyświetlacza (patrz [Wymontowywanie zespo](#page-25-2)łu wyświetlacza).
- 3. Zdejmij sześć gumowych osłon umieszczonych na śrubach mocujących osłonę wyświetlacza do zespołu wyświetlacza.
- 4. Wykręć pięć wkrętów i poluzuj śrubę mocującą umieszczoną na osłonie wyświetlacza.
- 5. Delikatnie podważ palcami wewnętrzną krawędź oprawy wyświetlacza.
- 6. Zdejmij oprawę wyświetlacza.

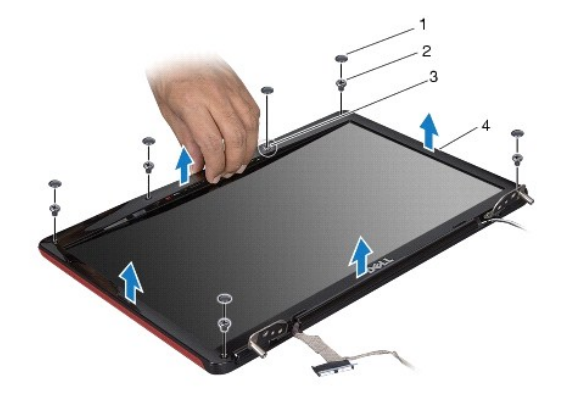

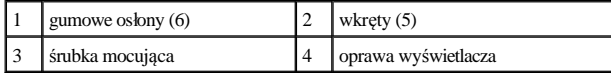

#### <span id="page-28-3"></span>**Instalowanie oprawy wyświetlacza**

- 1. Postępuj zgodnie z procedurami opisanymi w Przed przystą[pieniem do serwisowania komputera](file:///C:/data/systems/ins1546/po/sm/before.htm#wp1438061).
- 2. Dopasuj osłonę wyświetlacza do zespołu wyświetlacza i delikatnie zatrzaśnij ją na miejscu.
- 3. Wkręć pięć wkrętów i dokręć śrubę mocującą umieszczoną na osłonie wyświetlacza.
- 4. Załóż sześć gumowych osłon na śruby mocujące osłonę wyświetlacza do zespołu wyświetlacza.
- <span id="page-29-0"></span>5. Zainstaluj zespół wyświetlacza (zobacz [Instalowanie zespo](#page-27-1)łu wyświetlacza).
- $\triangle$  PRZESTROGA: Przed włączeniem komputera należy przykręcić wszystkie wkręty i sprawdzić, czy żadne nieużywane wkręty nie pozostały **wewnątrz komputera. Pominięcie tej czynności może spowodować uszkodzenie komputera.**

### <span id="page-29-1"></span>**Panel wyświetlacza**

#### <span id="page-29-2"></span>**Wymontowywanie panelu wyświetlacza**

- 1. Postępuj zgodnie z procedurami opisanymi w Przed przystą[pieniem do serwisowania komputera](file:///C:/data/systems/ins1546/po/sm/before.htm#wp1438061).
- 2. Wymontuj zespół wyświetlacza (zobacz [Wymontowywanie zespo](#page-25-2)łu wyświetlacza).
- 3. Wymontuj oprawę wyświetlacza (zobacz [Wymontowywanie oprawy wy](#page-28-2)świetlacza).
- 4. Wykręć dwa wkręty mocujące panel wyświetlacza do pokrywy wyświetlacza.
- 5. Wymontuj panel wyświetlacza.

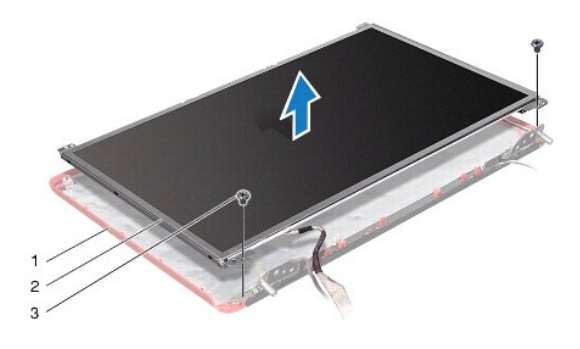

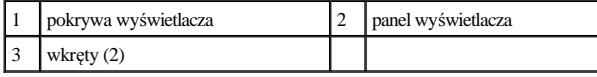

6. Wykręć sześć wkrętów (trzy po każdej stronie) mocujących wsporniki panelu wyświetlacza do panelu wyświetlacza.

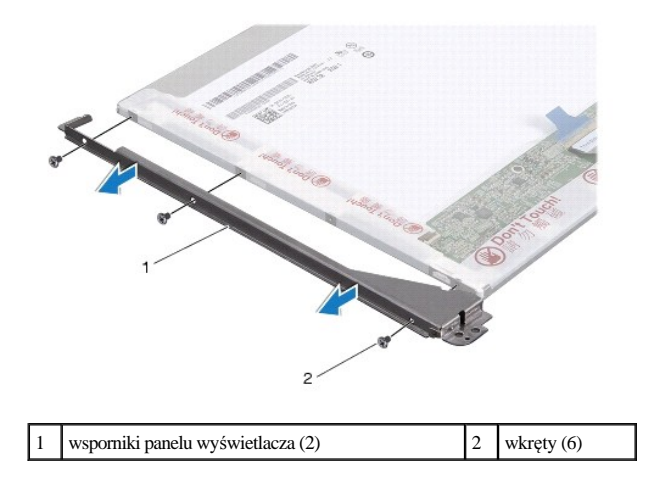

<span id="page-30-0"></span>7. Odwróć panel wyświetlacza i wymontuj kabel panelu wyświetlacza (patrz [Wyjmowanie kabla panelu wy](#page-30-2)świetlacza).

#### <span id="page-30-3"></span>**Instalowanie panelu wyświetlacza**

- 1. Postępuj zgodnie z procedurami opisanymi w Przed przystą[pieniem do serwisowania komputera](file:///C:/data/systems/ins1546/po/sm/before.htm#wp1438061).
- 2. Zamontuj kabel panelu wyświetlacza z tyłu panelu wyświetlacza (patrz Podłą[czanie kabla panelu wy](#page-31-1)świetlacza).
- 3. Wkręć sześć wkrętów mocujących wsporniki panelu wyświetlacza do panelu wyświetlacza.
- 4. Ustaw otwory wkrętów w panelu wyświetlacza w osiach otworów w pokrywie wyświetlacza.
- 5. Wkręć dwa wkręty mocujące panel wyświetlacza do pokrywy wyświetlacza.
- 6. Zainstaluj oprawę wyświetlacza (zobacz [Instalowanie oprawy wy](#page-28-3)świetlacza).
- 7. Zainstaluj zespół wyświetlacza (zobacz [Instalowanie zespo](#page-27-1)łu wyświetlacza).
- $\triangle$  PRZESTROGA: Przed włączeniem komputera należy przykręcić wszystkie wkręty i sprawdzić, czy żadne nieużywane wkręty nie pozostały **wewnątrz komputera. Pominięcie tej czynności może spowodować uszkodzenie komputera.**

### <span id="page-30-1"></span>**Kabel panelu wyświetlacza**

#### <span id="page-30-2"></span>**Wyjmowanie kabla panelu wyświetlacza**

- 1. Postępuj zgodnie z procedurami opisanymi w Przed przystą[pieniem do serwisowania komputera](file:///C:/data/systems/ins1546/po/sm/before.htm#wp1438061).
- 2. Wymontuj zespół wyświetlacza (zobacz [Wymontowywanie zespo](#page-25-2)łu wyświetlacza).
- 3. Wymontuj oprawę wyświetlacza (zobacz [Wymontowywanie oprawy wy](#page-28-2)świetlacza).
- 4. Wymontuj panel wyświetlacza (zobacz [Wymontowywanie panelu wy](#page-29-2)świetlacza).
- 5. Odwróć panel wyświetlacza i ułóż na czystej powierzchni.
- 6. Odłącz kabel panelu wyświetlacza od złącza zespołu wyświetlacza.

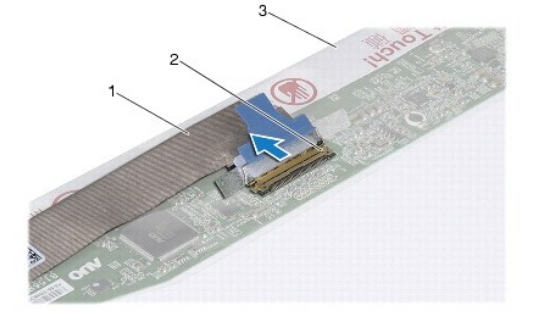

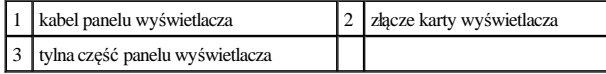

### <span id="page-31-2"></span><span id="page-31-1"></span>**Podłączanie kabla panelu wyświetlacza**

- 1. Postępuj zgodnie z procedurami opisanymi w Przed przystą[pieniem do serwisowania komputera](file:///C:/data/systems/ins1546/po/sm/before.htm#wp1438061).
- 2. Podłącz kabel panelu wyświetlacza do złącza zespołu wyświetlacza.
- 3. Zainstaluj panel wyświetlacza (zobacz [Instalowanie panelu wy](#page-30-3)świetlacza).
- 4. Zainstaluj oprawę wyświetlacza (zobacz [Instalowanie oprawy wy](#page-28-3)świetlacza).
- 5. Zainstaluj zespół wyświetlacza (zobacz [Instalowanie zespo](#page-27-1)łu wyświetlacza).
- $\triangle$  PRZESTROGA: Przed włączeniem komputera należy przykręcić wszystkie wkręty i sprawdzić, czy żadne nieużywane wkręty nie pozostały **wewnątrz komputera. Pominięcie tej czynności może spowodować uszkodzenie komputera.**

### <span id="page-31-0"></span>**Zawiasy wyświetlacza**

#### **Wymontowywanie zawiasów wyświetlacza**

- 1. Postępuj zgodnie z procedurami opisanymi w Przed przystą[pieniem do serwisowania komputera](file:///C:/data/systems/ins1546/po/sm/before.htm#wp1438061).
- 2. Wymontuj zespół wyświetlacza (zobacz [Wymontowywanie zespo](#page-25-2)łu wyświetlacza).
- 3. Wymontuj oprawę wyświetlacza (zobacz [Wymontowywanie oprawy wy](#page-28-2)świetlacza).
- 4. Wymontuj panel wyświetlacza (zobacz [Wymontowywanie panelu wy](#page-29-2)świetlacza).
- 5. Wykręć dwa wkręty (po jednym z każdej strony) mocujące zawiasy wyświetlacza do pokrywy.
- 6. Wymontuj oba zawiasy.

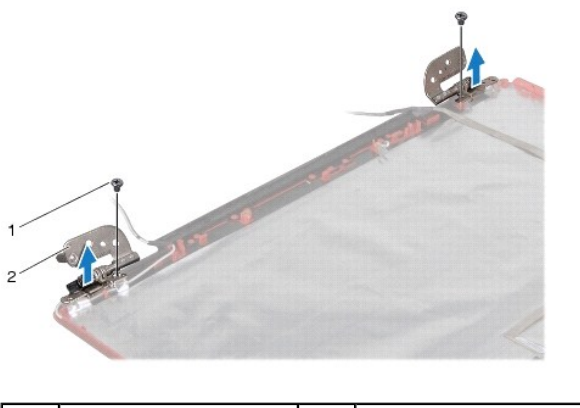

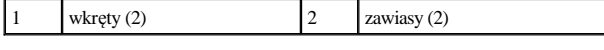

#### **Montaż zawiasów wyświetlacza**

1. Postępuj zgodnie z procedurami opisanymi w Przed przystą[pieniem do serwisowania komputera](file:///C:/data/systems/ins1546/po/sm/before.htm#wp1438061).

- 2. Zamontuj zawiasy na pokrywie wyświetlacza.
- 3. Wkręć dwa wkręty (po jednym z każdej strony) mocujące zawiasy wyświetlacza do pokrywy.
- 4. Zainstaluj panel wyświetlacza (zobacz [Instalowanie panelu wy](#page-30-3)świetlacza).
- 5. Zainstaluj oprawę wyświetlacza (zobacz [Instalowanie oprawy wy](#page-28-3)świetlacza).
- 6. Zainstaluj zespół wyświetlacza (zobacz [Instalowanie zespo](#page-27-1)łu wyświetlacza).
- $\triangle$  PRZESTROGA: Przed włączeniem komputera należy przykręcić wszystkie wkręty i sprawdzić, czy żadne nieużywane wkręty nie pozostały **wewnątrz komputera. Pominięcie tej czynności może spowodować uszkodzenie komputera.**

## <span id="page-33-0"></span> **Dysk twardy**

Dell™ Inspiron™ 1546 Instrukcja serwisowa

- [Wymontowywanie dysku twardego](#page-33-1)
- **Instalowanie dysku twardego**
- △ OSTRZEŻENIE: Przed przystąpieniem do wykonywania czynności wymagających otwarcia obudowy komputera należy zapoznać się z instrukcjami dotyczącymi bezpieczeństwa dostarczonymi z komputerem. Więcej informacji o zasadach bezpieczeństwa znajduje się na stronie dotyczącej **przestrzegania przepisów pod adresem www.dell.com/regulatory\_compliance.**
- OSTRZEŻENIE: **Wyjmując gorący dysk twardy z komputera, nie należy dotykać jego metalowej osłony.**
- PRZESTROGA: **Naprawiać komputer może tylko przeszkolony pracownik serwisu. Uszkodzenia wynikające z napraw nieautoryzowanych przez firmę Dell nie są objęte gwarancją.**
- PRZESTROGA: **Aby zapobiec utracie danych, przed przystąpieniem do wyjmowania dysku twardego należy wyłączyć komputer (zobacz Wyłą[czanie komputera](file:///C:/data/systems/ins1546/po/sm/before.htm#wp1435089)). Nie wyjmować dysku twardego, gdy komputer jest włączony albo "w stanie uśpienia".**
- △ PRZESTROGA: Aby uniknąć wyładowania elektrostatycznego, należy odprowadzać ładunki z ciała za pomocą opaski uziemiającej zakładanej na **nadgarstek lub dotykając co pewien czas nielakierowanej metalowej powierzchni (np. złącza w komputerze).**
- PRZESTROGA: **Dyski twarde są wyjątkowo delikatne. Z dyskiem twardym należy obchodzić się bardzo ostrożnie.**
- $\triangle$  PRZESTROGA: Aby uniknąć uszkodzenia płyty systemowej, przed rozpoczęciem pracy wewnątrz komputera należy wyjąć główny akumulator **(zobacz [Wyjmowanie baterii](file:///C:/data/systems/ins1546/po/sm/removeba.htm#wp1185372)).**
- △ PRZESTROGA: Przy odłączaniu kabla należy pociągnąć za wtyczkę lub uchwyt, a nie za sam kabel. Niektóre kable są wyposażone w złącza z zatrzaskami blokującymi - w przypadku odłączania kabla tego typu należy wcześniej przycisnąć zatrzaski. Pociągając za złącza, trzymaj je w linii prostej, aby uniknąć zagięcia styków. Ponadto przed podlączeniem kabla należy upewnić się, że oba złącza są prawidłowo zorientowane i nie są **skrzywione.**
- UWAGA: Firma Dell nie gwarantuje, że dyski kupowane gdzie indziej niż od firmy Dell będą pasowały do tego komputera, i nie udziela do nich pomocy technicznej.
- UWAGA: W przypadku instalowania dysku twardego pochodzącego z innego źródła niż firma Dell, na nowym dysku twardym należy zainstalować system operacyjny, sterowniki i oprogramowanie narzędziowe (zobacz Przewodnik po technologiach firmy Dell).

### <span id="page-33-1"></span>**Wymontowywanie dysku twardego**

- 1. Postępuj zgodnie z procedurami opisanymi w Przed przystą[pieniem do serwisowania komputera](file:///C:/data/systems/ins1546/po/sm/before.htm#wp1438061).
- 2. Wyjmij akumulator (zobacz [Wyjmowanie baterii\)](file:///C:/data/systems/ins1546/po/sm/removeba.htm#wp1185372).
- PRZESTROGA: **Kiedy dysk twardy nie jest zainstalowany w komputerze, należy go przechowywać w ochronnym opakowaniu antystatycznym (patrz "Ochrona przed wyładowaniami elektrostatycznymi" w instrukcjach bezpieczeństwa dostarczonych z komputerem).**
- 3. Wykręć dwa wkręty mocujące zespół dysku twardego do podstawy komputera.
- 4. Wysuń zespół dysku twardego z wnęki dysku.

<span id="page-34-0"></span>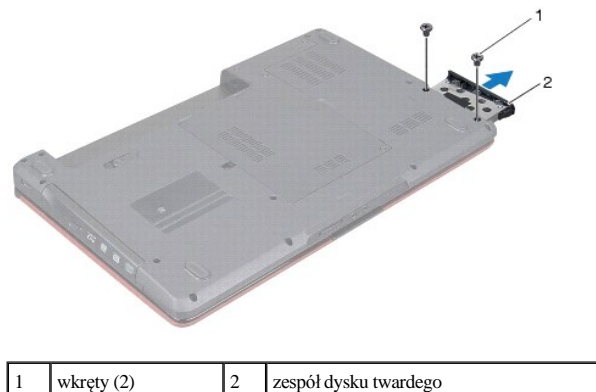

- 5. Wykręć dwa wkręty mocujące wspornik do dysku twardego.
- 6. Zdejmij osłonę z dysku twardego.

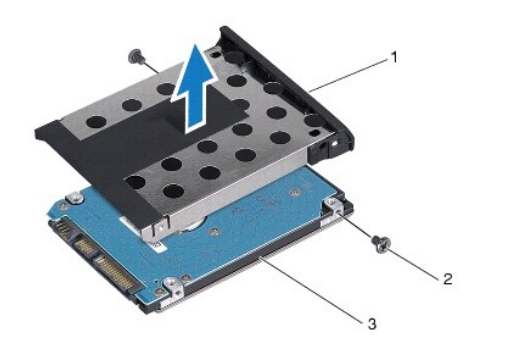

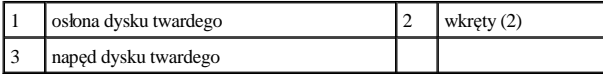

### <span id="page-34-1"></span>**Instalowanie dysku twardego**

- 1. Postępuj zgodnie z procedurami opisanymi w Przed przystą[pieniem do serwisowania komputera](file:///C:/data/systems/ins1546/po/sm/before.htm#wp1438061).
- 2. Wyjmij nowy dysk twardy z opakowania. Zachowaj oryginalne opakowanie na wypadek, gdyby trzeba było w przyszłości przechowywać lub transportować dysk twardy.
- 3. Wyrównaj otwory na wkręty na wsporniku dysku twardego z otworami na dysku twardym.
- 4. Wkręć dwa wkręty mocujące wspornik do dysku twardego.
- 5. Wsuń zespół dysku twardego do złącza, aż do pełnego osadzenia dysku.
- 6. Wkręć dwa wkręty mocujące zespół dysku twardego do podstawy komputera.
- 7. Zainstaluj akumulator (zobacz [Wymiana akumulatora](file:///C:/data/systems/ins1546/po/sm/removeba.htm#wp1185330)).
- PRZESTROGA: Przed włączeniem komputera należy przykręcić wszystkie wkręty i sprawdzić, czy żadne nieużywane wkręty nie pozostały **wewnątrz komputera. Pominięcie tej czynności może spowodować uszkodzenie komputera.**
- 8. W razie potrzeby zainstaluj w komputerze system operacyjny. Patrz część "Przywracanie systemu operacyjnego" w *Podręczniku konfiguracji*.
- 9. W razie potrzeby zainstaluj w komputerze sterowniki i oprogramowanie narzędziowe. Aby uzyskać więcej informacji, patrz *Przewodnik po technologiach firmy Dell*.

## <span id="page-36-0"></span> **Klawiatura**

Dell™ Inspiron™ 1546 Instrukcja serwisowa

- [Wymontowywanie klawiatury](#page-36-1)
- **O** Instalowanie klawiatury
- △ OSTRZEŻENIE: Przed przystąpieniem do wykonywania czynności wymagających otwarcia obudowy komputera należy zapoznać się z instrukcjami dotyczącymi bezpieczeństwa dostarczonymi z komputerem. Więcej informacji o zasadach bezpieczeństwa znajduje się na stronie dotyczącej **przestrzegania przepisów pod adresem www.dell.com/regulatory\_compliance.**
- PRZESTROGA: **Naprawiać komputer może tylko przeszkolony pracownik serwisu. Uszkodzenia wynikające z napraw serwisowych nieautoryzowanych przez firmę Dell™ nie są objęte gwarancją.**
- $\triangle$  PRZESTROGA: Aby uniknąć wyładowania elektrostatycznego, należy odprowadzać ładunki z ciała za pomocą opaski uziemiającej zakładanej na **nadgarstek lub dotykając co pewien czas nielakierowanej metalowej powierzchni (np. złącza w komputerze).**
- $\triangle$  PRZESTROGA: Aby uniknąć uszkodzenia płyty systemowej, przed rozpoczęciem pracy wewnątrz komputera należy wyjąć główny akumulator **(zobacz [Wyjmowanie baterii](file:///C:/data/systems/ins1546/po/sm/removeba.htm#wp1185372)).**

### <span id="page-36-1"></span>**Wymontowywanie klawiatury**

- 1. Postępuj zgodnie z procedurami opisanymi w Przed przystą[pieniem do serwisowania komputera](file:///C:/data/systems/ins1546/po/sm/before.htm#wp1438061).
- 2. Wyjmij akumulator (zobacz [Wyjmowanie baterii\)](file:///C:/data/systems/ins1546/po/sm/removeba.htm#wp1185372).
- 3. Zdejmij pokrywę środkowego panelu sterowania (zobacz Wymontowywanie pokrywy ś[rodkowego panelu sterowania](file:///C:/data/systems/ins1546/po/sm/cntrcont.htm#wp1188834)).
- 4. Wykręć dwa wkręty mocujące klawiaturę do podparcia dłoni.
- $\triangle$  PRZESTROGA: Klawisze klawiatury są lamliwe, latwo wypadają i ich włożenie na miejsce wymaga dużo czasu. Klawiaturę należy wyjmować i **obchodzić się z nią ostrożnie.**
- △ PRZESTROGA: Klawiaturę należy wyjmować i obchodzić się z nią bardzo ostrożnie. Nieostrożne wykonywanie tych czynności może spowodować **zarysowanie panelu wyświetlacza.**
- 5. Poluzuj klawiaturę do momentu, kiedy widoczne będzie złącze kabla klawiatury.
- 6. Skieruj klawiaturę w stronę wyświetlacza, nie ciągnąc zbyt mocno.
- 7. Podnieś zatrzask złącza mocujący kabel klawiatury do złącza płyty systemowej i wyjmij ten kabel.
- 8. Zdejmij klawiaturę z podparcia dłoni.

<span id="page-37-0"></span>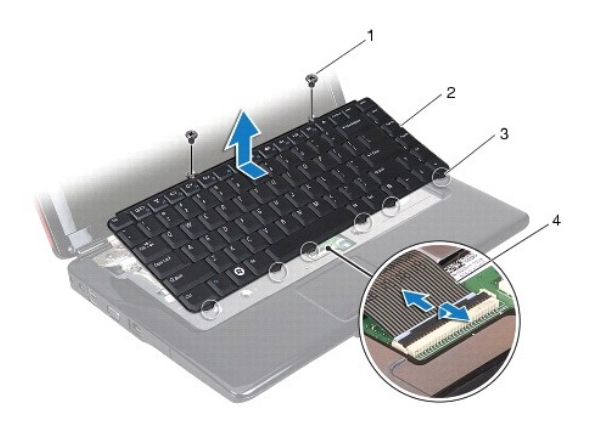

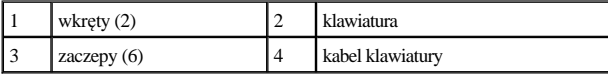

### <span id="page-37-1"></span>**Instalowanie klawiatury**

- 1. Postępuj zgodnie z procedurami opisanymi w Przed przystą[pieniem do serwisowania komputera](file:///C:/data/systems/ins1546/po/sm/before.htm#wp1438061).
- 2. Wsuń kabel klawiatury do złącza klawiatury na płycie systemowej. Naciśnij zatrzask złącza, aby zabezpieczyć kabel klawiatury w złączu na płycie systemowej.
- 3. Ustaw pięć występów klawiatury naprzeciw szczelin w podparciu dłoni.
- 4. Umieść klawiaturę na podparciu dłoni.
- 5. Wkręć dwa wkręty mocujące klawiaturę do podparcia dłoni.
- 6. Zainstaluj pokrywę środkowego panelu sterowania (zobacz Instalowanie pokrywy ś[rodkowego panelu sterowania\)](file:///C:/data/systems/ins1546/po/sm/cntrcont.htm#wp1185318).
- 7. Zainstaluj akumulator (zobacz [Wymiana akumulatora](file:///C:/data/systems/ins1546/po/sm/removeba.htm#wp1185330)).
- PRZESTROGA: Przed włączeniem komputera należy przykręcić wszystkie wkręty i sprawdzić, czy żadne nieużywane wkręty nie pozostały **wewnątrz komputera. Pominięcie tej czynności może spowodować uszkodzenie komputera.**

## <span id="page-38-0"></span> **Zespół zatrzasku wnęki akumulatora**

Dell™ Inspiron™ 1546 Instrukcja serwisowa

- [Wymontowywanie zespo](#page-38-1)łu zatrzasku wnęki akumulatora
- $\bullet$  Zamontowanie zespołu zatrzasku akumulatora
- △ OSTRZEŻENIE: Przed przystąpieniem do wykonywania czynności wymagających otwarcia obudowy komputera należy zapoznać się z instrukcjami dotyczącymi bezpieczeństwa dostarczonymi z komputerem. Więcej informacji o zasadach bezpieczeństwa znajduje się na stronie dotyczącej **przestrzegania przepisów pod adresem www.dell.com/regulatory\_compliance.**
- PRZESTROGA: **Naprawiać komputer może tylko przeszkolony pracownik serwisu. Uszkodzenia wynikające z napraw serwisowych nieautoryzowanych przez firmę Dell™ nie są objęte gwarancją.**
- $\triangle$  PRZESTROGA: Aby uniknąć wyładowania elektrostatycznego, należy odprowadzać ładunki z ciała za pomocą opaski uziemiającej zakładanej na **nadgarstek lub dotykając co pewien czas nielakierowanej metalowej powierzchni (np. złącza w komputerze).**
- $\triangle$  PRZESTROGA: Aby uniknąć uszkodzenia płyty systemowej, przed rozpoczęciem pracy wewnątrz komputera należy wyjąć główny akumulator **(zobacz [Wyjmowanie baterii](file:///C:/data/systems/ins1546/po/sm/removeba.htm#wp1185372)).**

### <span id="page-38-1"></span>**Wymontowywanie zespołu zatrzasku wnęki akumulatora**

- 1. Postępuj zgodnie z procedurami opisanymi w Przed przystą[pieniem do serwisowania komputera](file:///C:/data/systems/ins1546/po/sm/before.htm#wp1438061).
- 2. Wymontuj płytę systemową (zobacz [Wyjmowanie p](file:///C:/data/systems/ins1546/po/sm/sysboard.htm#wp1037428)łyty systemowej).
- PRZESTROGA: **Przed wymontowaniem zatrzasku zwolnienia akumulatora zwróć uwagę na orientację zatrzasku, aby móc go prawidłowo zamontować.**
- 3. Wciśnij plastikowe zaciski na zatrzasku zwalniającym akumulator, aby wyjąć go z zespołu zatrzasku akumulatora.
- 4. Posługując się małym wkrętakiem, wyjmij sprężynę umieszczoną na zespole zatrzasku akumulatora.
- 5. Przesuń zespół zatrzasku akumulatora w bok, a następnie wyjmij go z podstawy komputera.

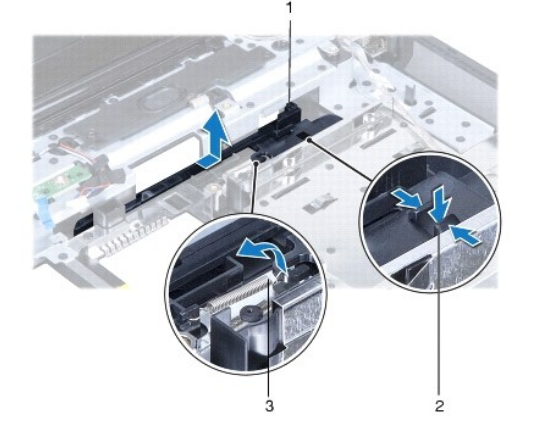

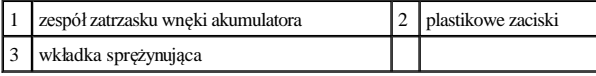

### <span id="page-39-0"></span>**Zamontowanie zespołu zatrzasku akumulatora**

- PRZESTROGA: **Sprawdź, czy zespół zatrzasku jest prawidłowo zorientowany. Wcięcie na przycisk powinno znajdować się u góry przy instalowaniu zespołu.**
- 1. Postępuj zgodnie z procedurami opisanymi w Przed przystą[pieniem do serwisowania komputera](file:///C:/data/systems/ins1546/po/sm/before.htm#wp1438061).
- 2. Umieść zespół zatrzasku wnęki akumulatora w przeznaczonym dla niego miejscu.
- 3. Posługując się małym śrubokrętem, zaczep sprężynę na haczyku na podstawie komputera.
- 4. Wciśnij plastikowe zaciski na zatrzasku zwalniającym akumulator do otworu w zespole zatrzasku akumulatora, aby zamocować zatrzask zwalniający akumulator.
- 5. Zainstaluj płytę systemową (patrz Wymiana pł[yty systemowej](file:///C:/data/systems/ins1546/po/sm/sysboard.htm#wp1042050)).
- $\triangle$  PRZESTROGA: Przed włączeniem komputera należy przykręcić wszystkie wkręty i sprawdzić, czy żadne nieużywane wkręty nie pozostały **wewnątrz komputera. Pominięcie tej czynności może spowodować uszkodzenie komputera.**

## <span id="page-40-0"></span> **Moduły pamięci**

Dell™ Inspiron™ 1546 Instrukcja serwisowa

- [Wymontowywanie modu](#page-40-1)łów pamięci
- **· [Instalowanie modu](#page-41-1)łów pamięci**
- △ OSTRZEŻENIE: Przed przystąpieniem do wykonywania czynności wymagających otwarcia obudowy komputera należy zapoznać się z instrukcjami dotyczącymi bezpieczeństwa dostarczonymi z komputerem. Więcej informacji o zasadach bezpieczeństwa znajduje się na stronie dotyczącej **przestrzegania przepisów pod adresem www.dell.com/regulatory\_compliance.**
- PRZESTROGA: **Naprawiać komputer może tylko przeszkolony pracownik serwisu. Uszkodzenia wynikające z napraw serwisowych nieautoryzowanych przez firmę Dell™ nie są objęte gwarancją.**
- $\triangle$  PRZESTROGA: Aby uniknąć wyładowania elektrostatycznego, należy odprowadzać ładunki z ciała za pomocą opaski uziemiającej zakładanej na **nadgarstek lub dotykając co pewien czas nielakierowanej metalowej powierzchni (np. złącza w komputerze).**
- $\triangle$  PRZESTROGA: Aby uniknąć uszkodzenia płyty systemowej, przed rozpoczęciem pracy wewnątrz komputera należy wyjąć główny akumulator **(zobacz [Wyjmowanie baterii](file:///C:/data/systems/ins1546/po/sm/removeba.htm#wp1185372)).**

Pojemność pamięci w komputerze można zwiększyć przez zainstalowanie modułów pamięci na płycie systemowej. Informacje na temat typów modułów pamięci obsługiwanych przez komputer zamieszczono w rozdziale "Podstawowe dane techniczne" w podręczniku *Instrukcji instalacji* oraz sekcji *Comprehensive Specifications* (Szczegółowe dane techniczne) pod adresem **support.dell.com\manuals**.

UWAGA: Moduły pamięci zakupione od firmy Dell objęte są tą samą gwarancją, co komputer.

Komputer jest wyposażony w dwa gniazda SODIMM. Dostęp do tych gniazd jest możliwy od spodu komputera.

## <span id="page-40-1"></span>**Wymontowywanie modułów pamięci**

- 1. Postępuj zgodnie z procedurami opisanymi w Przed przystą[pieniem do serwisowania komputera](file:///C:/data/systems/ins1546/po/sm/before.htm#wp1438061).
- 2. Wyjmij akumulator (zobacz [Wyjmowanie baterii\)](file:///C:/data/systems/ins1546/po/sm/removeba.htm#wp1185372).
- 3. Wymontuj pokrywę modułu (zobacz [Zdejmowanie pokrywy modu](file:///C:/data/systems/ins1546/po/sm/base.htm#wp1223484)łu).
- PRZESTROGA: **Aby zapobiec uszkodzeniu złącza modułu pamięci, nie należy używać żadnych narzędzi do rozchylania zatrzasków zabezpieczających moduł pamięci.**
- 4. Ostrożnie rozchyl palcami spinacze zabezpieczające znajdujące się na końcach każdego złącza modułu pamięci, aż moduł odskoczy.
- 5. Wyjmij moduł pamięci z gniazda.

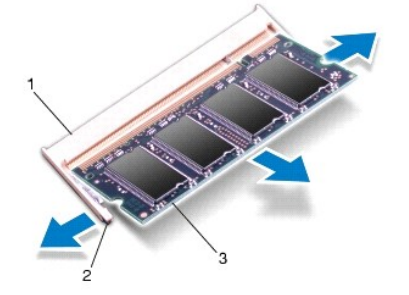

<span id="page-41-0"></span>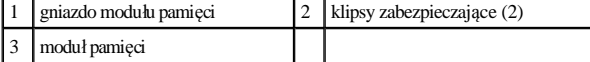

### <span id="page-41-1"></span>**Instalowanie modułów pamięci**

- $\triangle$  PRZESTROGA: Jeśli moduły pamięci są instalowane w obu złączach, moduł w dolnym złączu należy zainstalować przed zainstalowaniem drugiego **modułu w złączu górnym.**
- 1. Postępuj zgodnie z procedurami opisanymi w Przed przystą[pieniem do serwisowania komputera](file:///C:/data/systems/ins1546/po/sm/before.htm#wp1438061).
- 2. Ustaw wycięcie na krawędzie modułu pamięci równo z występem w złączu modułu pamięci.
- 3. Mocno wsuń moduł pamięci do szczeliny pod kątem 45 stopni i obróć go w dół, aż zostanie osadzony. Jeśli nie usłyszysz kliknięcia, wyjmij moduł pamięci i zainstaluj go ponownie.
- UWAGA: Nieprawidłowe zainstalowanie modułu pamięci może uniemożliwić uruchomienie komputera.

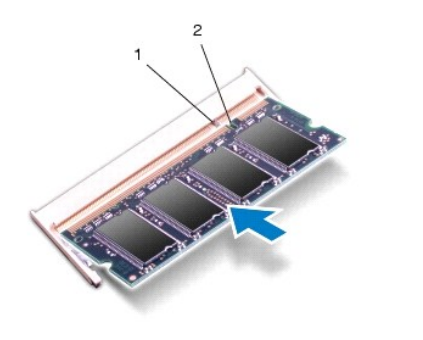

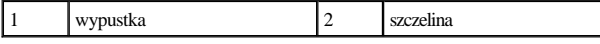

- 4. Załóż pokrywę modułu (zobacz Zakł[adanie pokrywy modu](file:///C:/data/systems/ins1546/po/sm/base.htm#wp1224432)łu).
- △ PRZESTROGA: Przed włączeniem komputera należy przykręcić wszystkie wkręty i sprawdzić, czy żadne nieużywane wkręty nie pozostały **wewnątrz komputera. Pominięcie tej czynności może spowodować uszkodzenie komputera.**
- 5. Zainstaluj akumulator (zobacz [Wymiana akumulatora](file:///C:/data/systems/ins1546/po/sm/removeba.htm#wp1185330)) lub przyłącz zasilacz do komputera oraz gniazda sieci elektrycznej.
- 6. Włącz komputer.

Podczas uruchamiania komputera zainstalowana pamięć zostanie wykryta i nastąpi automatyczna aktualizacja informacji o konfiguracji systemu.

Aby potwierdzić ilość pamięci zainstalowanej w komputerze:

*Windows Vista®*:

Kliknij kolejno **Start** ® **Pomoc i obsługa techniczna**® **System operacyjny Dell**.

*Windows 7*:

Kliknij kolejno **Start** ® **Panel sterowania**® **System i bezpieczeństwo**® **System**.

## <span id="page-42-0"></span> **Karta Mini-Card sieci bezprzewodowej**

Dell™ Inspiron™ 1546 Instrukcja serwisowa

- [Wyjmowanie karty Mini-Card](#page-42-1)
- [Wymiana karty Mini-Card](#page-43-1)
- △ OSTRZEŻENIE: Przed przystąpieniem do wykonywania czynności wymagających otwarcia obudowy komputera należy zapoznać się z instrukcjami dotyczącymi bezpieczeństwa dostarczonymi z komputerem. Więcej informacji o zasadach bezpieczeństwa znajduje się na stronie dotyczącej **przestrzegania przepisów pod adresem www.dell.com/regulatory\_compliance.**
- PRZESTROGA: **Naprawiać komputer może tylko przeszkolony pracownik serwisu. Uszkodzenia wynikające z napraw serwisowych nieautoryzowanych przez firmę Dell™ nie są objęte gwarancją.**
- $\triangle$  PRZESTROGA: Aby uniknąć wyładowania elektrostatycznego, należy odprowadzać ładunki z ciała za pomocą opaski uziemiającej zakładanej na **nadgarstek lub dotykając co pewien czas nielakierowanej metalowej powierzchni (np. złącza w komputerze).**
- $\triangle$  PRZESTROGA: Aby uniknąć uszkodzenia płyty systemowej, przed rozpoczęciem pracy wewnątrz komputera należy wyjąć główny akumulator **(zobacz [Wyjmowanie baterii](file:///C:/data/systems/ins1546/po/sm/removeba.htm#wp1185372)).**
- UWAGA: Firma Dell nie gwarantuje, że karty Mini-Card pochodzące z innych źródeł niż z firmy Dell będą pasowały do tego komputera i nie zapewnia dla nich pomocy technicznej.

Jeśli kartę Mini-Card zamówiono z komputerem, jest zainstalowana fabrycznie.

Komputer obsługuje gniazdo kart Mini-Card dla sieci WLAN (Wireless Local Area Network).

UWAGA: W zależności od konfiguracji zakupionego komputera w gniazdach kart Mini-Card mogą być zainstalowane karty Mini-Card.

## <span id="page-42-1"></span>**Wyjmowanie karty Mini-Card**

- 1. Postępuj zgodnie z procedurami opisanymi w Przed przystą[pieniem do serwisowania komputera](file:///C:/data/systems/ins1546/po/sm/before.htm#wp1438061).
- 2. Wyjmij akumulator (zobacz [Wyjmowanie baterii\)](file:///C:/data/systems/ins1546/po/sm/removeba.htm#wp1185372).
- 3. Wymontuj pokrywę modułu (zobacz [Zdejmowanie pokrywy modu](file:///C:/data/systems/ins1546/po/sm/base.htm#wp1223484)łu).
- 4. Odłącz kable antenowe od karty Mini-Card.

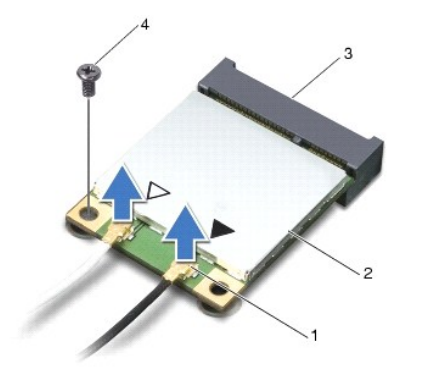

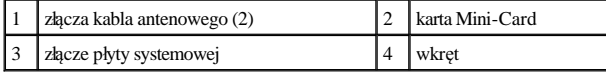

5. Wykręć wkręt mocujący kartę Mini-Card do płyty systemowej.

- <span id="page-43-0"></span>6. Wyjmij kartę Mini-Card ze złącza na płycie systemowej.
- PRZESTROGA: **Kiedy karta Mini-Card nie jest zainstalowana w komputerze, należy ją przechowywać w ochronnym opakowaniu antystatycznym (zobacz "Ochrona przed wyładowaniami elektrostatycznymi" w instrukcjach bezpieczeństwa dostarczonych z komputerem).**

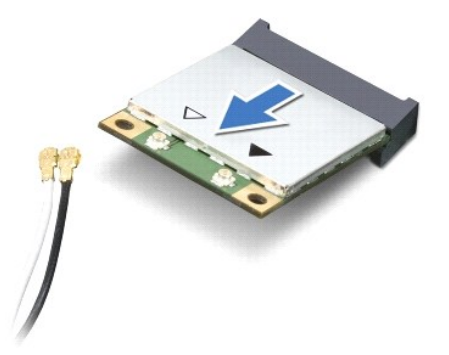

### <span id="page-43-1"></span>**Wymiana karty Mini-Card**

- 1. Postępuj zgodnie z procedurami opisanymi w Przed przystą[pieniem do serwisowania komputera](file:///C:/data/systems/ins1546/po/sm/before.htm#wp1438061).
- 2. Wyjmij nową kartę Mini-Card z opakowania.
- △ PRZESTROGA: Wkładając kartę do złącza, należy zastosować mocny i równomierny nacisk. W przypadku użycia nadmiernej siły można zniszczyć **złącze.**
- $\triangle$  PRZESTROGA: Budowa złączy uniemożliwia nieprawidłowe włożenie karty. W przypadku wyczucia oporu należy sprawdzić złącza na karcie oraz **na płycie systemowej i prawidłowo zorientować kartę.**
- PRZESTROGA: **Aby uniknąć uszkodzenia karty Mini-Card, nie należy umieszczać pod kartą żadnych kabli.**
- 3. Włóż kartę Mini-Card pod kątem 45 stopni do odpowiednio oznaczonego złącza na płycie systemowej.
- 4. Wciśnij drugi koniec karty Mini-Card do gniazda na płycie systemowej i dokręć wkręty mocujące kartę do złącza na płycie systemowej.
- 5. Podłącz odpowiednie kable antenowe do karty Mini-Card. W poniższej tabeli przedstawiono schematy kolorów kabli antenowych poszczególnych kart Mini-Card obsługiwanych przez komputer.

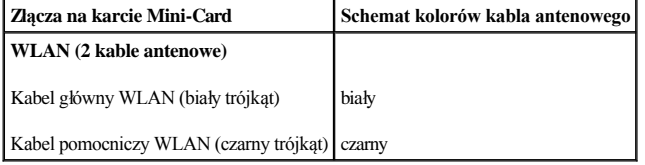

- 6. Nieużywane przewody antenowe zabezpiecz nakładką ochronną z mylaru.
- 7. Załóż pokrywę modułu (zobacz Zakł[adanie pokrywy modu](file:///C:/data/systems/ins1546/po/sm/base.htm#wp1224432)łu).
- 8. Zainstaluj akumulator (zobacz [Wymiana akumulatora](file:///C:/data/systems/ins1546/po/sm/removeba.htm#wp1185330)).
- $\triangle$  PRZESTROGA: Przed włączeniem komputera należy przykręcić wszystkie wkręty i sprawdzić, czy żadne nieużywane wkręty nie pozostały **wewnątrz komputera. Pominięcie tej czynności może spowodować uszkodzenie komputera.**
- 9. Zainstaluj wymagane sterowniki i oprogramowanie narzędziowe w komputerze. Aby uzyskać więcej informacji, zobacz *Przewodnik po technologiach firmy*

### *Dell*.

UWAGA: Jeśli instalowana karta do obsługi komunikacji pochodzi z innego źródła niż firma Dell, należy zainstalować odpowiednie sterowniki i programy narzędziowe. Aby uzyskać więcej informacji o sterownikach, patrz Przewodnik po technologiach firmy Dell.

## <span id="page-45-0"></span> **Napęd dysków optycznych**

Dell™ Inspiron™ 1546 Instrukcja serwisowa

- Wymontowywanie nap[ędu dysków optycznych](#page-45-1)
- **Instalowanie napędu dysków optycznych**
- △ OSTRZEŻENIE: Przed przystąpieniem do wykonywania czynności wymagających otwarcia obudowy komputera należy zapoznać się z instrukcjami dotyczącymi bezpieczeństwa dostarczonymi z komputerem. Więcej informacji o zasadach bezpieczeństwa znajduje się na stronie dotyczącej **przestrzegania przepisów pod adresem www.dell.com/regulatory\_compliance.**
- PRZESTROGA: **Naprawiać komputer może tylko przeszkolony pracownik serwisu. Uszkodzenia wynikające z napraw serwisowych nieautoryzowanych przez firmę Dell™ nie są objęte gwarancją.**
- $\triangle$  PRZESTROGA: Aby uniknąć wyładowania elektrostatycznego, należy odprowadzać ładunki z ciała za pomocą opaski uziemiającej zakładanej na **nadgarstek lub dotykając co pewien czas nielakierowanej metalowej powierzchni (np. złącza w komputerze).**
- $\triangle$  PRZESTROGA: Aby uniknąć uszkodzenia płyty systemowej, przed rozpoczęciem pracy wewnątrz komputera należy wyjąć główny akumulator **(zobacz [Wyjmowanie baterii](file:///C:/data/systems/ins1546/po/sm/removeba.htm#wp1185372)).**

### <span id="page-45-1"></span>**Wymontowywanie napędu dysków optycznych**

- 1. Postępuj zgodnie z procedurami opisanymi w Przed przystą[pieniem do serwisowania komputera](file:///C:/data/systems/ins1546/po/sm/before.htm#wp1438061).
- 2. Wyjmij akumulator (zobacz [Wyjmowanie baterii\)](file:///C:/data/systems/ins1546/po/sm/removeba.htm#wp1185372).
- 3. Wykręć wkręty mocujące napęd optyczny do podstawy komputera.
- 4. Wciśnij rysik z tworzywa sztucznego w wycięcie, aby wyjąć napęd dysków optycznych z gniazda napędu dysków optycznych.
- 5. Wysuń napęd dysków optycznych z gniazda napędu dysków optycznych.

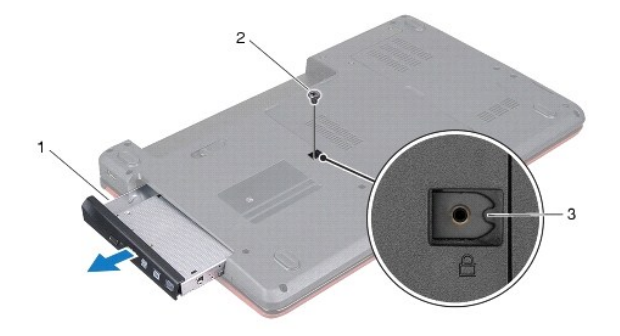

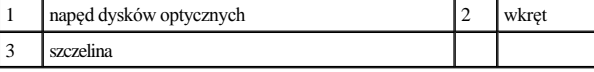

### <span id="page-45-2"></span>**Instalowanie napędu dysków optycznych**

- 1. Postępuj zgodnie z procedurami opisanymi w Przed przystą[pieniem do serwisowania komputera](file:///C:/data/systems/ins1546/po/sm/before.htm#wp1438061).
- 2. Wsuń dysk napędów optycznych do wnęki aż do pełnego osadzenia w złączu.
- 3. Wkręć wkręt mocujący napęd dysków optycznych do podstawy komputera.
- 4. Zainstaluj akumulator (zobacz [Wymiana akumulatora](file:///C:/data/systems/ins1546/po/sm/removeba.htm#wp1185330)).

PRZESTROGA: Przed włączeniem komputera należy przykręcić wszystkie wkręty i sprawdzić, czy żadne nieużywane wkręty nie pozostały **wewnątrz komputera. Pominięcie tej czynności może spowodować uszkodzenie komputera.** 

## <span id="page-47-0"></span> **Podparcie dłoni**

Dell™ Inspiron™ 1546 Instrukcja serwisowa

- [Wymontowywanie podparcia d](#page-47-1)łoni
- **·** [Instalowanie podparcia d](#page-49-1)łoni
- △ OSTRZEŻENIE: Przed przystąpieniem do wykonywania czynności wymagających otwarcia obudowy komputera należy zapoznać się z instrukcjami dotyczącymi bezpieczeństwa dostarczonymi z komputerem. Więcej informacji o zasadach bezpieczeństwa znajduje się na stronie dotyczącej **przestrzegania przepisów pod adresem www.dell.com/regulatory\_compliance.**
- PRZESTROGA: **Naprawiać komputer może tylko przeszkolony pracownik serwisu. Uszkodzenia wynikające z napraw serwisowych nieautoryzowanych przez firmę Dell™ nie są objęte gwarancją.**
- $\triangle$  PRZESTROGA: Aby uniknąć wyładowania elektrostatycznego, należy odprowadzać ładunki z ciała za pomocą opaski uziemiającej zakładanej na **nadgarstek lub dotykając co pewien czas nielakierowanej metalowej powierzchni (np. złącza w komputerze).**
- $\triangle$  PRZESTROGA: Aby uniknąć uszkodzenia płyty systemowej, przed rozpoczęciem pracy wewnątrz komputera należy wyjąć główny akumulator **(zobacz [Wyjmowanie baterii](file:///C:/data/systems/ins1546/po/sm/removeba.htm#wp1185372)).**

### <span id="page-47-1"></span>**Wymontowywanie podparcia dłoni**

- 1. Postępuj zgodnie z procedurami opisanymi w Przed przystą[pieniem do serwisowania komputera](file:///C:/data/systems/ins1546/po/sm/before.htm#wp1438061).
- 2. Wyjmij akumulator (zobacz [Wyjmowanie baterii\)](file:///C:/data/systems/ins1546/po/sm/removeba.htm#wp1185372).
- 3. Wymontuj pokrywę modułu (zobacz [Zdejmowanie pokrywy modu](file:///C:/data/systems/ins1546/po/sm/base.htm#wp1223484)łu).
- 4. Wymontuj moduły pamięci (zobacz [Wymontowywanie modu](file:///C:/data/systems/ins1546/po/sm/memory.htm#wp1186694)łów pamięci).
- 5. Wymontuj dysk twardy (zobacz [Wymontowywanie dysku twardego\)](file:///C:/data/systems/ins1546/po/sm/hdd.htm#wp1184863).
- 6. Wykręć jedenaście wkrętów z podstawy komputera.

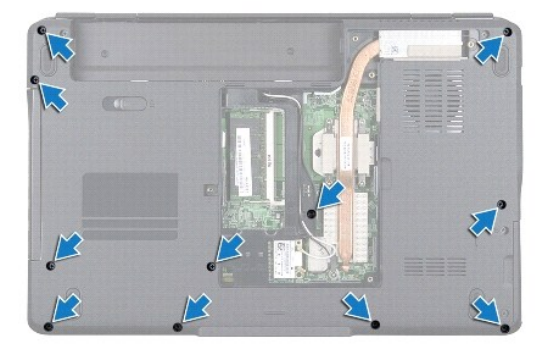

- 7. Wymontuj kartę Mini-Card (patrz [Wyjmowanie karty Mini-Card](file:///C:/data/systems/ins1546/po/sm/minicard.htm#wp1181641)).
- 8. Zanotuj poprowadzenie kabli antenowych karty Mini-Card, a następnie wyjmij je z prowadnic.
- 9. Zdejmij pokrywę środkowego panelu sterowania (zobacz Wymontowywanie pokrywy ś[rodkowego panelu sterowania](file:///C:/data/systems/ins1546/po/sm/cntrcont.htm#wp1188834)).
- 10. Wymontuj klawiaturę (zobacz [Wymontowywanie klawiatury\)](file:///C:/data/systems/ins1546/po/sm/keyboard.htm#wp1188497).
- 11. Wymontuj moduł Bluetooth (patrz Wewnętrzny moduł [z interfejsem bezprzewodowym Bluetooth](file:///C:/data/systems/ins1546/po/sm/btooth.htm#wp1187798)®).
- 12. Odłącz kabel wyświetlacza, kabel kamery, kabel przycisku zasilania oraz kabel tabliczki dotykowej od ich złączy na płycie systemowej.
- 13. Zanotuj poprowadzenie kabli antenowych karty Mini-Card, a następnie ostrożnie odłącz je od gniazda w komputerze. Wyciągnij kable tak, aby nie dotykały podpórki dłoni.

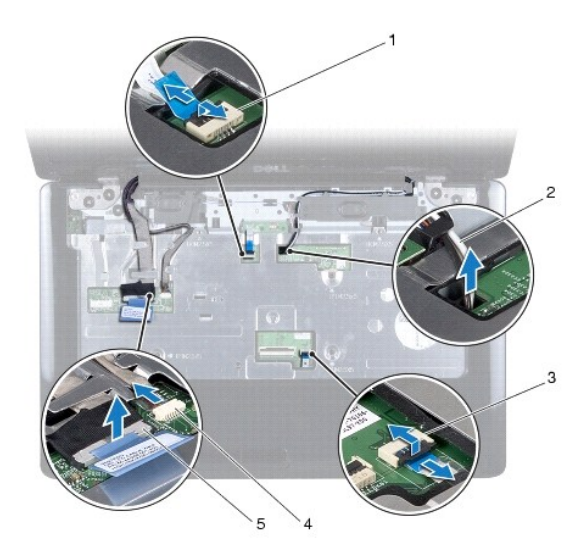

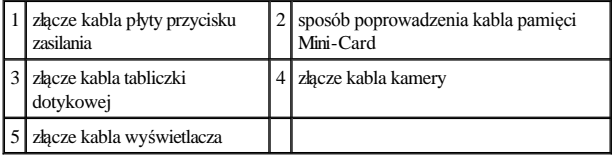

14. Wykręć pięć wkrętów mocujących podparcie dłoni do płyty systemowej.

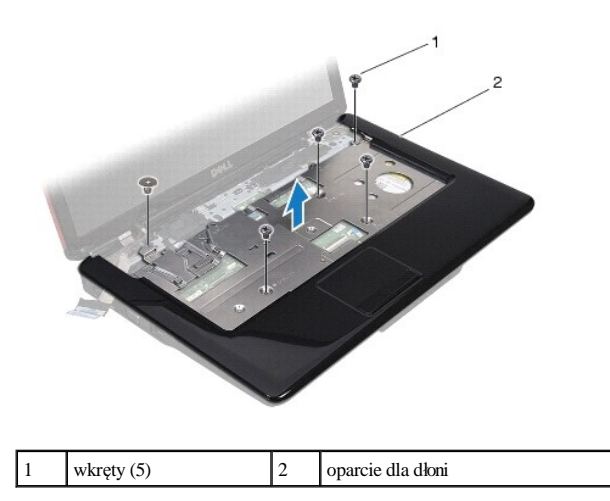

PRZESTROGA: **Ostrożnie oddziel podparcie dłoni od podstawy komputera, uważając, aby nie uszkodzić podparcia.** 

15. Rozpoczynając z prawej lub lewej strony podparcia dłoni, palcami oddziel podparcie dłoni od podstawy komputera.

<sup>16.</sup> Zdejmij podparcie dłoni z podstawy komputera.

### <span id="page-49-1"></span><span id="page-49-0"></span>**Instalowanie podparcia dłoni**

- 1. Postępuj zgodnie z procedurami opisanymi w Przed przystą[pieniem do serwisowania komputera](file:///C:/data/systems/ins1546/po/sm/before.htm#wp1438061).
- 2. Umieść podparcie dłoni na podstawie komputera i delikatnie wciśnij je na miejsce.
- 3. Wkręć pięć wkrętów mocujących do podparcia dłoni.
- 4. Podłącz kabel wyświetlacza, kabel kamery, kabel przycisku zasilania oraz kabel tabliczki dotykowej do ich złączy na płycie systemowej.
- 5. Poprowadź kable antenowe karty Mini-Card do dolnej części komputera przez otwór w obudowie komputera.
- 6. Zainstaluj moduł Bluetooth (patrz Wewnętrzny moduł [z interfejsem bezprzewodowym Bluetooth](file:///C:/data/systems/ins1546/po/sm/btooth.htm#wp1187798)®).
- 7. Zainstaluj klawiaturę (zobacz **Instalowanie klawiatury**).
- 8. Zainstaluj pokrywę środkowego panelu sterowania (zobacz Instalowanie pokrywy ś[rodkowego panelu sterowania\)](file:///C:/data/systems/ins1546/po/sm/cntrcont.htm#wp1185318).
- 9. Wkręć jedenaście wkrętów na dole komputera.
- 10. Poprowadź [kable antenowe karty Mini-Card wewn](file:///C:/data/systems/ins1546/po/sm/minicard.htm#wp1181718)ątrz prowadnic w dolnej części komputera, a następnie zainstaluj kartę Mini-Card (patrz Wymiana karty Mini-Card).
- 11. Zainstaluj moduł(moduły) pamięci (zobacz [Instalowanie modu](file:///C:/data/systems/ins1546/po/sm/memory.htm#wp1181089)łów pamięci).
- 12. Załóż pokrywę modułu (zobacz Zakł[adanie pokrywy modu](file:///C:/data/systems/ins1546/po/sm/base.htm#wp1224432)łu).
- 13. Zainstaluj dysk twardy (patrz [Instalowanie dysku twardego](file:///C:/data/systems/ins1546/po/sm/hdd.htm#wp1202171)).
- 14. Zainstaluj akumulator (zobacz [Wymiana akumulatora](file:///C:/data/systems/ins1546/po/sm/removeba.htm#wp1185330)).
- $\triangle$  PRZESTROGA: Przed włączeniem komputera należy przykręcić wszystkie wkręty i sprawdzić, czy żadne nieużywane wkręty nie pozostały **wewnątrz komputera. Pominięcie tej czynności może spowodować uszkodzenie komputera.**

## <span id="page-50-0"></span> **Zespół przycisku zasilania**

Dell™ Inspiron™ 1546 Instrukcja serwisowa

- Wymontowywanie pł[yty przycisku zasilania](#page-50-1)
- **·** Instalowanie płyty przycisku zasilania
- △ OSTRZEŻENIE: Przed przystąpieniem do wykonywania czynności wymagających otwarcia obudowy komputera należy zapoznać się z instrukcjami dotyczącymi bezpieczeństwa dostarczonymi z komputerem. Więcej informacji o zasadach bezpieczeństwa znajduje się na stronie dotyczącej **przestrzegania przepisów pod adresem www.dell.com/regulatory\_compliance.**
- PRZESTROGA: **Naprawiać komputer może tylko przeszkolony pracownik serwisu. Uszkodzenia wynikające z napraw serwisowych nieautoryzowanych przez firmę Dell™ nie są objęte gwarancją.**
- $\triangle$  PRZESTROGA: Aby uniknąć wyładowania elektrostatycznego, należy odprowadzać ładunki z ciała za pomocą opaski uziemiającej zakładanej na **nadgarstek lub dotykając co pewien czas nielakierowanej metalowej powierzchni (np. złącza w komputerze).**
- $\triangle$  PRZESTROGA: Aby uniknąć uszkodzenia płyty systemowej, przed rozpoczęciem pracy wewnątrz komputera należy wyjąć główny akumulator **(zobacz [Wyjmowanie baterii](file:///C:/data/systems/ins1546/po/sm/removeba.htm#wp1185372)).**

### <span id="page-50-1"></span>**Wymontowywanie płyty przycisku zasilania**

- 1. Postępuj zgodnie z procedurami opisanymi w Przed przystą[pieniem do serwisowania komputera](file:///C:/data/systems/ins1546/po/sm/before.htm#wp1438061).
- 2. Wyjmij akumulator (zobacz [Wyjmowanie baterii\)](file:///C:/data/systems/ins1546/po/sm/removeba.htm#wp1185372).
- 3. Wymontuj pokrywę modułu (zobacz [Zdejmowanie pokrywy modu](file:///C:/data/systems/ins1546/po/sm/base.htm#wp1223484)łu).
- 4. Wymontuj moduły pamięci (zobacz [Wymontowywanie modu](file:///C:/data/systems/ins1546/po/sm/memory.htm#wp1186694)łów pamięci).
- 5. Wymontuj dysk twardy (zobacz [Wymontowywanie dysku twardego\)](file:///C:/data/systems/ins1546/po/sm/hdd.htm#wp1184863).
- 6. Zdejmij pokrywę środkowego panelu sterowania (zobacz Wymontowywanie pokrywy ś[rodkowego panelu sterowania](file:///C:/data/systems/ins1546/po/sm/cntrcont.htm#wp1188834)).
- 7. Wymontuj klawiaturę (zobacz [Wymontowywanie klawiatury\)](file:///C:/data/systems/ins1546/po/sm/keyboard.htm#wp1188497).
- 8. Zwolnij zatrzask złącza mocujący kabel płyty przycisku zasilania do płyty systemowej.
- PRZESTROGA: **Płyta przycisku zasilania jest przyklejona do podpórki dłoni. Podczas wyjmowania płyty przycisku zasilania nie należy ciągnąć za kabel płyty przycisku zasilania.**

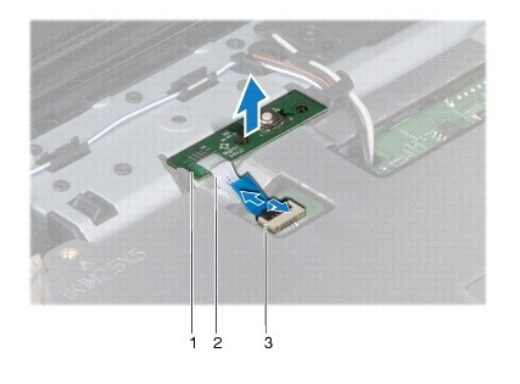

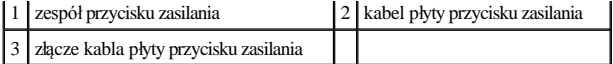

- 9. Używając rysika wykonanego z tworzywa sztucznego, podważ płytę przycisku zasilania, aby wyjąć ją z podpórki dłoni.
- 10. Wyjmij płytę przycisku zasilania z podpórki dłoni.

### <span id="page-51-0"></span>**Instalowanie płyty przycisku zasilania**

- 1. Postępuj zgodnie z procedurami opisanymi w Przed przystą[pieniem do serwisowania komputera](file:///C:/data/systems/ins1546/po/sm/before.htm#wp1438061).
- 2. Wyrównaj otwory umieszczone na płycie przycisku zasilania ze słupkami prowadzącymi na podparciu dłoni i włóż płytę na miejsce.
- 3. Wsuń kabel płyty przycisku zasilania do złącza na płycie systemowej i naciśnij zatrzask w celu zamocowania kabla w złączu.
- 4. Zainstaluj klawiaturę (zobacz [Instalowanie klawiatury\)](file:///C:/data/systems/ins1546/po/sm/keyboard.htm#wp1199057).
- 5. Zainstaluj pokrywę środkowego panelu sterowania (zobacz Instalowanie pokrywy ś[rodkowego panelu sterowania\)](file:///C:/data/systems/ins1546/po/sm/cntrcont.htm#wp1185318).
- 6. Zainstaluj dysk twardy (patrz [Instalowanie dysku twardego](file:///C:/data/systems/ins1546/po/sm/hdd.htm#wp1202171)).
- 7. Zainstaluj moduł(moduły) pamięci (zobacz [Instalowanie modu](file:///C:/data/systems/ins1546/po/sm/memory.htm#wp1181089)łów pamięci).
- 8. Załóż pokrywę modułu (zobacz Zakł[adanie pokrywy modu](file:///C:/data/systems/ins1546/po/sm/base.htm#wp1224432)łu).
- 9. Zainstaluj akumulator (zobacz [Wymiana akumulatora](file:///C:/data/systems/ins1546/po/sm/removeba.htm#wp1185330)).
- $\triangle$  PRZESTROGA: Przed włączeniem komputera należy przykręcić wszystkie wkręty i sprawdzić, czy żadne nieużywane wkręty nie pozostały **wewnątrz komputera. Pominięcie tej czynności może spowodować uszkodzenie komputera.**

## <span id="page-52-0"></span> **Akumulator**

Dell™ Inspiron™ 1546 Instrukcja serwisowa

- [Wyjmowanie baterii](#page-52-1)
- **Wymiana akumulatora**
- △ OSTRZEŻENIE: Przed przystąpieniem do wykonywania czynności wymagających otwarcia obudowy komputera należy zapoznać się z instrukcjami dotyczącymi bezpieczeństwa dostarczonymi z komputerem. Więcej informacji o zasadach bezpieczeństwa znajduje się na stronie dotyczącej **przestrzegania przepisów pod adresem www.dell.com/regulatory\_compliance.**
- PRZESTROGA: **Naprawiać komputer może tylko przeszkolony pracownik serwisu. Uszkodzenia wynikające z napraw serwisowych nieautoryzowanych przez firmę Dell™ nie są objęte gwarancją.**
- $\triangle$  PRZESTROGA: Aby uniknąć wyładowania elektrostatycznego, należy odprowadzać ładunki z ciała za pomocą opaski uziemiającej zakładanej na **nadgarstek lub dotykając co pewien czas nielakierowanej metalowej powierzchni (np. złącza w komputerze).**
- PRZESTROGA: **Aby uniknąć uszkodzenia komputera, należy używać tylko akumulatorów przeznaczonych dla danego modelu komputera Dell. Nie należy stosować akumulatorów przeznaczonych do innych komputerów Dell.**

### <span id="page-52-1"></span>**Wyjmowanie baterii**

- 1. Postępuj zgodnie z procedurami opisanymi w Przed przystą[pieniem do serwisowania komputera](file:///C:/data/systems/ins1546/po/sm/before.htm#wp1438061).
- 2. Odwróć komputer spodem do góry.
- 3. Przesuń zwalniacz zatrzasku wnęki akumulatora do pozycji otwartej, aż usłyszysz kliknięcie.
- 4. Wysuń akumulator z wnęki.

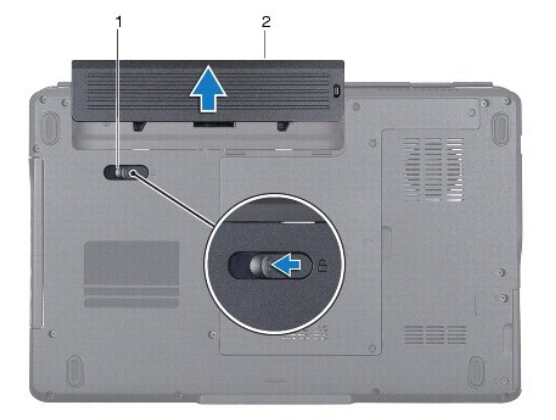

1 dźwignia zwalniająca akumulatora 2 akumulator

## <span id="page-52-2"></span>**Wymiana akumulatora**

- 1. Postępuj zgodnie z procedurami opisanymi w Przed przystą[pieniem do serwisowania komputera](file:///C:/data/systems/ins1546/po/sm/before.htm#wp1438061).
- 2. Wsuń akumulator do wnęki, aż usłyszysz kliknięcie.

## <span id="page-54-0"></span> **Głośniki**

Dell™ Inspiron™ 1546 Instrukcja serwisowa

- [Wymontowywanie g](#page-54-1)łośników
- **O** [Instalowanie g](#page-55-0)łośników
- △ OSTRZEŻENIE: Przed przystąpieniem do wykonywania czynności wymagających otwarcia obudowy komputera należy zapoznać się z instrukcjami dotyczącymi bezpieczeństwa dostarczonymi z komputerem. Więcej informacji o zasadach bezpieczeństwa znajduje się na stronie dotyczącej **przestrzegania przepisów pod adresem www.dell.com/regulatory\_compliance.**
- PRZESTROGA: **Naprawiać komputer może tylko przeszkolony pracownik serwisu. Uszkodzenia wynikające z napraw serwisowych nieautoryzowanych przez firmę Dell™ nie są objęte gwarancją.**
- $\triangle$  PRZESTROGA: Aby uniknąć wyładowania elektrostatycznego, należy odprowadzać ładunki z ciała za pomocą opaski uziemiającej zakładanej na **nadgarstek lub dotykając co pewien czas nielakierowanej metalowej powierzchni (np. złącza w komputerze).**
- $\triangle$  PRZESTROGA: Aby uniknąć uszkodzenia płyty systemowej, przed rozpoczęciem pracy wewnątrz komputera należy wyjąć główny akumulator **(zobacz [Wyjmowanie baterii](file:///C:/data/systems/ins1546/po/sm/removeba.htm#wp1185372)).**

### <span id="page-54-1"></span>**Wymontowywanie głośników**

- 1. Postępuj zgodnie z procedurami opisanymi w części Przed przystą[pieniem do serwisowania komputera](file:///C:/data/systems/ins1546/po/sm/before.htm#wp1438061).
- 2. Wyjmij akumulator (zobacz [Wyjmowanie baterii\)](file:///C:/data/systems/ins1546/po/sm/removeba.htm#wp1185372).
- 3. Wymontuj pokrywę modułu (zobacz [Zdejmowanie pokrywy modu](file:///C:/data/systems/ins1546/po/sm/base.htm#wp1223484)łu).
- 4. Wymontuj moduły pamięci (zobacz [Wymontowywanie modu](file:///C:/data/systems/ins1546/po/sm/memory.htm#wp1186694)łów pamięci).
- 5. Wymontuj dysk twardy (zobacz [Wymontowywanie dysku twardego\)](file:///C:/data/systems/ins1546/po/sm/hdd.htm#wp1184863).
- 6. Wymontuj kartę Mini-Card (patrz [Wyjmowanie karty Mini-Card](file:///C:/data/systems/ins1546/po/sm/minicard.htm#wp1181641)).
- 7. Zdejmij pokrywę środkowego panelu sterowania (zobacz Wymontowywanie pokrywy ś[rodkowego panelu sterowania](file:///C:/data/systems/ins1546/po/sm/cntrcont.htm#wp1188834)).
- 8. Wymontuj klawiaturę (zobacz [Wymontowywanie klawiatury\)](file:///C:/data/systems/ins1546/po/sm/keyboard.htm#wp1188497).
- 9. Wyjmij kartę Bluetooth (patrz [Wyjmowanie karty Bluetooth\)](file:///C:/data/systems/ins1546/po/sm/btooth.htm#wp1193342).
- 10. Odłącz kabel płyty Bluetooth od złącza na płycie systemowej (zobacz [Wymontowywanie p](file:///C:/data/systems/ins1546/po/sm/btooth.htm#wp1193363)łyty Bluetooth).
- 11. Wymontuj podparcie dłoni (zobacz [Wymontowywanie podparcia d](file:///C:/data/systems/ins1546/po/sm/palmrest.htm#wp1051070)łoni).
- 12. Wykręć cztery wkręty (dwa z każdej strony) mocujące głośniki do podstawy komputera.
- 13. Odłącz kabel głośników od złącza na płycie systemowej.
- 14. Wyjmij kabel głośnika z prowadnicy.
- 15. Zdejmij głośniki z podstawy komputera.

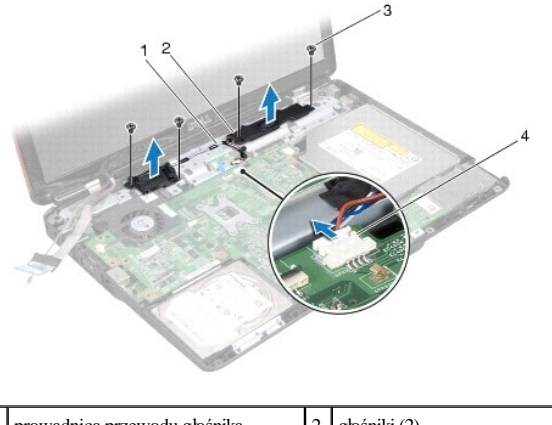

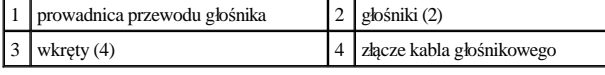

### <span id="page-55-0"></span>**Instalowanie głośników**

- 1. Postępuj zgodnie z procedurami opisanymi w Przed przystą[pieniem do serwisowania komputera](file:///C:/data/systems/ins1546/po/sm/before.htm#wp1438061).
- 2. Umieść głośniki na podstawie komputera.
- 3. Wkręć cztery wkręty (dwa z każdej strony) mocujące głośniki do podstawy komputera.
- 4. Przeciągnij kabel głośnika przez prowadnicę.
- 5. Podłącz kabel głośnika do złącza na płycie systemowej.
- 6. Zainstaluj podparcie dłoni (zobacz [Instalowanie podparcia d](file:///C:/data/systems/ins1546/po/sm/palmrest.htm#wp1051265)łoni).
- 7. Podłącz kabel płyty Bluetooth do złącza na płycie systemowej (zobacz [Montowanie p](file:///C:/data/systems/ins1546/po/sm/btooth.htm#wp1182963)łyty Bluetooth).
- 8. Zainstaluj kartę Bluetooth (patrz [Instalowanie karty Bluetooth](file:///C:/data/systems/ins1546/po/sm/btooth.htm#wp1193397)).
- 9. Zainstaluj klawiaturę (zobacz [Instalowanie klawiatury\)](file:///C:/data/systems/ins1546/po/sm/keyboard.htm#wp1199057).
- 10. Zainstaluj pokrywę środkowego panelu sterowania (zobacz Instalowanie pokrywy ś[rodkowego panelu sterowania\)](file:///C:/data/systems/ins1546/po/sm/cntrcont.htm#wp1185318).
- 11. [Wymiana karty Mini-CardZ](file:///C:/data/systems/ins1546/po/sm/minicard.htm#wp1181718)ainstaluj kartę Mini-Card (patrz).
- 12. Zainstaluj moduł(moduły) pamięci (zobacz [Instalowanie modu](file:///C:/data/systems/ins1546/po/sm/memory.htm#wp1181089)łów pamięci).
- 13. Załóż pokrywę modułu (zobacz Zakł[adanie pokrywy modu](file:///C:/data/systems/ins1546/po/sm/base.htm#wp1224432)łu).
- 14. Zainstaluj dysk twardy (patrz [Instalowanie dysku twardego](file:///C:/data/systems/ins1546/po/sm/hdd.htm#wp1202171)).
- 15. Zainstaluj akumulator (zobacz [Wymiana akumulatora](file:///C:/data/systems/ins1546/po/sm/removeba.htm#wp1185330)).
- $\triangle$  PRZESTROGA: Przed włączeniem komputera należy przykręcić wszystkie wkręty i sprawdzić, czy żadne nieużywane wkręty nie pozostały **wewnątrz komputera. Pominięcie tej czynności może spowodować uszkodzenie komputera.**

## <span id="page-57-0"></span> **Płyta systemowa**

Dell™ Inspiron™ 1546 Instrukcja serwisowa

- Wyjmowanie pł[yty systemowej](#page-57-1)
- **Wymiana płyty systemowej**
- [Wprowadzanie numeru seryjnego w systemie BIOS](#page-59-0)
- △ OSTRZEŻENIE: Przed przystąpieniem do wykonywania czynności wymagających otwarcia obudowy komputera należy zapoznać się z instrukcjami dotyczącymi bezpieczeństwa dostarczonymi z komputerem. Więcej informacji o zasadach bezpieczeństwa znajduje się na stronie dotyczącej **przestrzegania przepisów pod adresem www.dell.com/regulatory\_compliance.**
- PRZESTROGA: **Naprawiać komputer może tylko przeszkolony pracownik serwisu. Uszkodzenia wynikające z napraw serwisowych nieautoryzowanych przez firmę Dell™ nie są objęte gwarancją.**
- △ PRZESTROGA: Aby uniknąć wyładowania elektrostatycznego, należy odprowadzać ładunki z ciała za pomocą opaski uziemiającej zakładanej na **nadgarstek lub dotykając co pewien czas nielakierowanej metalowej powierzchni (np. złącza w komputerze).**
- $\triangle$  PRZESTROGA: Aby uniknąć uszkodzenia płyty systemowej, przed rozpoczęciem pracy wewnątrz komputera należy wyjąć główny akumulator **(zobacz [Wyjmowanie baterii](file:///C:/data/systems/ins1546/po/sm/removeba.htm#wp1185372)).**

### <span id="page-57-1"></span>**Wyjmowanie płyty systemowej**

- 1. Postępuj zgodnie z procedurami opisanymi w części Przed przystą[pieniem do serwisowania komputera](file:///C:/data/systems/ins1546/po/sm/before.htm#wp1438061).
- 2. Wyjmij akumulator (zobacz [Wyjmowanie baterii\)](file:///C:/data/systems/ins1546/po/sm/removeba.htm#wp1185372).
- 3. Wymontuj pokrywę modułu (zobacz [Zdejmowanie pokrywy modu](file:///C:/data/systems/ins1546/po/sm/base.htm#wp1223484)łu).
- 4. Wymontuj moduły pamięci (zobacz [Wymontowywanie modu](file:///C:/data/systems/ins1546/po/sm/memory.htm#wp1186694)łów pamięci).
- 5. Wymontuj dysk twardy (zobacz [Wymontowywanie dysku twardego\)](file:///C:/data/systems/ins1546/po/sm/hdd.htm#wp1184863).
- 6. Wymontuj napęd dysków optycznych (zobacz Wymontowywanie nap[ędu dysków optycznych](file:///C:/data/systems/ins1546/po/sm/optical.htm#wp1180116)).
- 7. Wymontuj kartę Mini-Card (patrz [Wyjmowanie karty Mini-Card](file:///C:/data/systems/ins1546/po/sm/minicard.htm#wp1181641)).
- 8. Zdejmij pokrywę ś[rodkowego panelu sterowania](file:///C:/data/systems/ins1546/po/sm/cntrcont.htm#wp1188834) (zobacz Wymontowywanie pokrywy środkowego panelu sterowania).
- 9. Wymontuj klawiaturę (zobacz [Wymontowywanie klawiatury\)](file:///C:/data/systems/ins1546/po/sm/keyboard.htm#wp1188497).
- 10. Wymontuj moduł Bluetooth (patrz Wewnętrzny moduł [z interfejsem bezprzewodowym Bluetooth](file:///C:/data/systems/ins1546/po/sm/btooth.htm#wp1187798)®).
- 11. Wymontuj podparcie dłoni (zobacz [Wymontowywanie podparcia d](file:///C:/data/systems/ins1546/po/sm/palmrest.htm#wp1051070)łoni).
- 12. Wyjmij płytę rozszerzenia (zobacz Demontaż pł[yty rozszerzenia\)](file:///C:/data/systems/ins1546/po/sm/dgtrboar.htm#wp1037428).
- 13. Zdejmij osłonę złącza audio (patrz [Zdejmowanie os](file:///C:/data/systems/ins1546/po/sm/audio_co.htm#wp1044398)łony złącza audio).
- 14. Wykręć cztery śruby mocujące płytę systemową do podstawy komputera.

<span id="page-58-0"></span>15. Odłącz kabel wentylatora, kabel głośnika i kabel modułu USB od odpowiednich złączy na płycie systemowej.

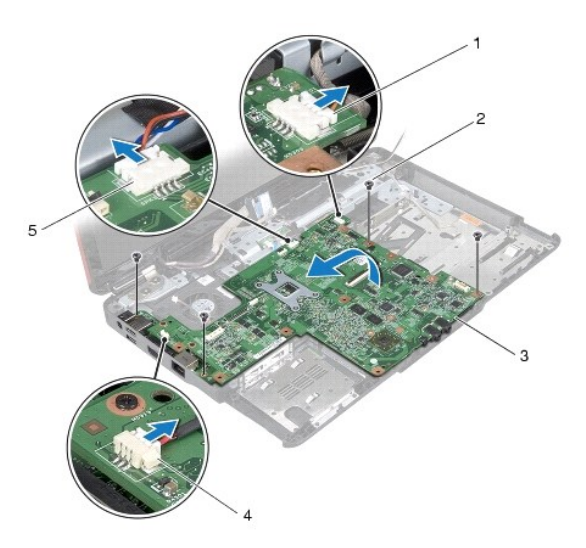

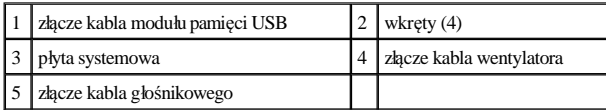

- 16. Wyjmij płytę systemową z podstawy komputera.
- 17. Odwróć płytę systemową.
- 18. Wyjmij baterię pastylkową (zobacz [Wyjmowanie baterii pastylkowej\)](file:///C:/data/systems/ins1546/po/sm/coinbatt.htm#wp1187814).

### <span id="page-58-1"></span>**Wymiana płyty systemowej**

- 1. Postępuj zgodnie z procedurami opisanymi w Przed przystą[pieniem do serwisowania komputera](file:///C:/data/systems/ins1546/po/sm/before.htm#wp1438061).
- 2. Zainstaluj baterię pastylkową (zobacz [Instalowanie baterii pastylkowej](file:///C:/data/systems/ins1546/po/sm/coinbatt.htm#wp1184175)).
- 3. Odwróć płytę systemową.
- 4. Wyrównaj otwory na wkręty na płycie systemowej z otworami na wkręty na podstawie komputera.
- 5. Wkręć cztery śruby mocujące płytę systemową do podstawy komputera.
- 6. Załóż osłonę złącza audio (patrz Zakł[adanie os](file:///C:/data/systems/ins1546/po/sm/audio_co.htm#wp1048583)łony złącza audio).
- 7. Podłącz kabel wentylatora, kabel głośnika i kabel modułu USB do odpowiednich złączy na płycie systemowej.
- 8. Włóż płytę rozszerzeń (zobacz Montaż pł[yty rozszerzenia\)](file:///C:/data/systems/ins1546/po/sm/dgtrboar.htm#wp1042050).
- 9. Zainstaluj podparcie dłoni (zobacz [Instalowanie podparcia d](file:///C:/data/systems/ins1546/po/sm/palmrest.htm#wp1051265)łoni).
- 10. Zainstaluj moduł Bluetooth (patrz Wewnętrzny moduł [z interfejsem bezprzewodowym Bluetooth](file:///C:/data/systems/ins1546/po/sm/btooth.htm#wp1187798)®).
- <span id="page-59-1"></span>11. Zainstaluj klawiaturę (zobacz [Instalowanie klawiatury\)](file:///C:/data/systems/ins1546/po/sm/keyboard.htm#wp1199057).
- 12. Zainstaluj pokrywę środkowego panelu sterowania (zobacz Instalowanie pokrywy ś[rodkowego panelu sterowania\)](file:///C:/data/systems/ins1546/po/sm/cntrcont.htm#wp1185318).
- 13. [Wymiana karty Mini-CardZ](file:///C:/data/systems/ins1546/po/sm/minicard.htm#wp1181718)ainstaluj kartę Mini-Card (patrz).
- 14. Zainstaluj moduł(moduły) pamięci (zobacz [Instalowanie modu](file:///C:/data/systems/ins1546/po/sm/memory.htm#wp1181089)łów pamięci).
- 15. Załóż pokrywę modułu (zobacz Zakł[adanie pokrywy modu](file:///C:/data/systems/ins1546/po/sm/base.htm#wp1224432)łu).
- 16. Zainstaluj napęd dysków optycznych (zobacz Instalowanie nap[ędu dysków optycznych](file:///C:/data/systems/ins1546/po/sm/optical.htm#wp1180161)).
- 17. Zainstaluj dysk twardy (patrz [Instalowanie dysku twardego](file:///C:/data/systems/ins1546/po/sm/hdd.htm#wp1202171)).
- 18. Zainstaluj akumulator (zobacz [Wymiana akumulatora](file:///C:/data/systems/ins1546/po/sm/removeba.htm#wp1185330)).
- △ PRZESTROGA: Przed włączeniem komputera należy przykręcić wszystkie wkręty i sprawdzić, czy żadne nieużywane wkręty nie pozostały **wewnątrz komputera. Pominięcie tej czynności może spowodować uszkodzenie komputera.**
- 19. Włącz komputer.
- UWAGA: Po zainstalowaniu nowej płyty systemowej należy wprowadzić kod Service Tag (znacznik serwisowy) komputera w systemie BIOS nowej płyty.
- 20. Wprowadź kod Service Tag (znacznik serwisowy) (patrz [Wprowadzanie numeru seryjnego w systemie BIOS](#page-59-0)).

### <span id="page-59-0"></span>**Wprowadzanie numeru seryjnego w systemie BIOS**

- 1. Podłącz zasilacz do komputera i sprawdź, czy akumulator jest prawidłowo zainstalowany.
- 2. Włącz komputer.
- 3. Naciśnij klawisz <F2> podczas testu POST, aby przejść do programu konfiguracji systemu.
- 4. Na karcie Security (Zabezpieczenia) wprowadź kod Service Tag (znacznik serwisowy) w polu **Set Service Tag** (Ustaw kod Service Tag).

## <span id="page-60-0"></span> **Wentylator**

Dell™ Inspiron™ 1546 Instrukcja serwisowa

- [Wymontowywanie wentylatora](#page-60-1)
- **O** Instalowanie wentylatora
- △ OSTRZEŻENIE: Przed przystąpieniem do wykonywania czynności wymagających otwarcia obudowy komputera należy zapoznać się z instrukcjami dotyczącymi bezpieczeństwa dostarczonymi z komputerem. Więcej informacji o zasadach bezpieczeństwa znajduje się na stronie dotyczącej **przestrzegania przepisów pod adresem www.dell.com/regulatory\_compliance.**
- PRZESTROGA: **Naprawiać komputer może tylko przeszkolony pracownik serwisu. Uszkodzenia wynikające z napraw serwisowych nieautoryzowanych przez firmę Dell™ nie są objęte gwarancją.**
- $\triangle$  PRZESTROGA: Aby uniknąć wyładowania elektrostatycznego, należy odprowadzać ładunki z ciała za pomocą opaski uziemiającej zakładanej na **nadgarstek lub dotykając co pewien czas nielakierowanej metalowej powierzchni (np. złącza w komputerze).**
- $\triangle$  PRZESTROGA: Aby uniknąć uszkodzenia płyty systemowej, przed rozpoczęciem pracy wewnątrz komputera należy wyjąć główny akumulator **(zobacz [Wyjmowanie baterii](file:///C:/data/systems/ins1546/po/sm/removeba.htm#wp1185372)).**

#### <span id="page-60-1"></span>**Wymontowywanie wentylatora**

- 1. Postępuj zgodnie z procedurami opisanymi w Przed przystą[pieniem do serwisowania komputera](file:///C:/data/systems/ins1546/po/sm/before.htm#wp1438061).
- 2. Wymontuj płytę systemową (zobacz [Wyjmowanie p](file:///C:/data/systems/ins1546/po/sm/sysboard.htm#wp1037428)łyty systemowej).
- 3. Wykręć dwa wkręty mocujące wentylator do podstawy komputera.
- 4. Wyjmij wentylator z podstawy komputera.

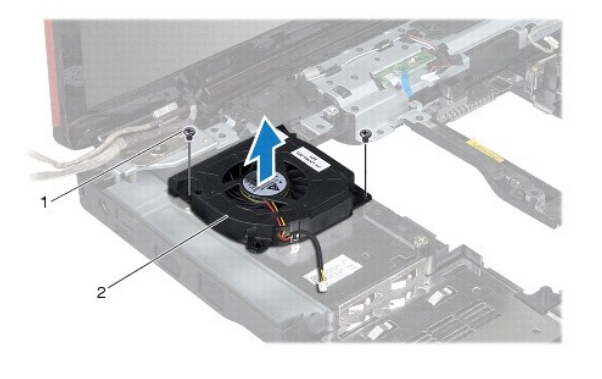

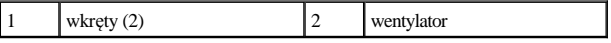

### <span id="page-60-2"></span>**Instalowanie wentylatora**

- 1. Postępuj zgodnie z procedurami opisanymi w Przed przystą[pieniem do serwisowania komputera](file:///C:/data/systems/ins1546/po/sm/before.htm#wp1438061).
- 2. Wkręć dwa wkręty mocujące wentylator do podstawy komputera.
- 3. Zainstaluj płytę systemową (patrz Wymiana pł[yty systemowej](file:///C:/data/systems/ins1546/po/sm/sysboard.htm#wp1042050)).

PRZESTROGA: Przed włączeniem komputera należy przykręcić wszystkie wkręty i sprawdzić, czy żadne nieużywane wkręty nie pozostały **wewnątrz komputera. Pominięcie tej czynności może spowodować uszkodzenie komputera.** 

Dell™ Inspiron™ 1546 Instrukcja serwisowa

UWAGA: Napis UWAGA wskazuje na ważną informację, która pozwala lepiej wykorzystać posiadany system komputerowy.

PRZESTROGA: **Napis PRZESTROGA oznacza możliwość uszkodzenia sprzętu lub utraty danych, a także przedstawia sposób uniknięcia problemu.** 

OSTRZEŻENIE: **Napis OSTRZEŻENIE informuje o sytuacjach, w których występuje ryzyko uszkodzenia sprzętu, obrażeń ciała lub śmierci.** 

**Informacje zawarte w tym dokumencie mogą zostać zmienione bez uprzedzenia. © 2009 Dell Inc. Wszelkie prawa zastrzeżone.**

Powielanie dokumentu w jakikolwiek sposób bez pisemnej zgody firmy Dell Inc. jest surowo zabronione.

Znaki towarowe użyte w tekście: *Dell*, logo *DELL* i *Inspiron* są znakami towarowymi firmy Dell Inc.; *Bluetooth* jest zastrzeżonym znakiem towarowym firmy Bluetooth SIG, Inc. używanym przez firmę Dell na podstawie licencji; *Microsoft, Windows*, *Windows Vista*, i logo przycisku Start systemu *Windows Vista* są znakami towarowymi lub zastrzeżonymi znakami towarowymi firmy Microsoft Corporation w Stanach Zjednoczonych i/lub w innych krajach.

Tekst może zawierać także inne znaki towarowe i nazwy towarowe, odnoszące się do podmiotów posiadających prawa do tych znaków i nazw lub do ich produktów. Firma Dell Inc. nie rości sobie żadnych praw do znaków i nazw towarowych innych niż jej własne.

Listopad 2009 Wer. A00